## 2chエンコーダカウンタ付き8~16CHカウンタ・タイマ

CT08-ER2, CT16-ER2

取扱説明書

図番4058,4033 (改訂3)

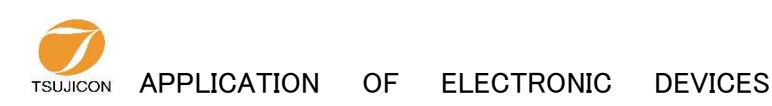

# ツジ 電 子 株 式 会 社

URL http://www.tsujicon.jp/ E-mail info2@tsuji-denshi.co.jp 〒 300-0013 茨 城 県 土 浦 市 神 立 町 3739 TEL.029-832-3031( 代 ) FAX.029-832-2662

## CT08-ER2~CT16-ER2 共通コマンド表(LAN,USB対応) よく使われるコマンド

ます字·記載漏れや誤記の修正です おおし おおし おくさいパージョンアップ内容です

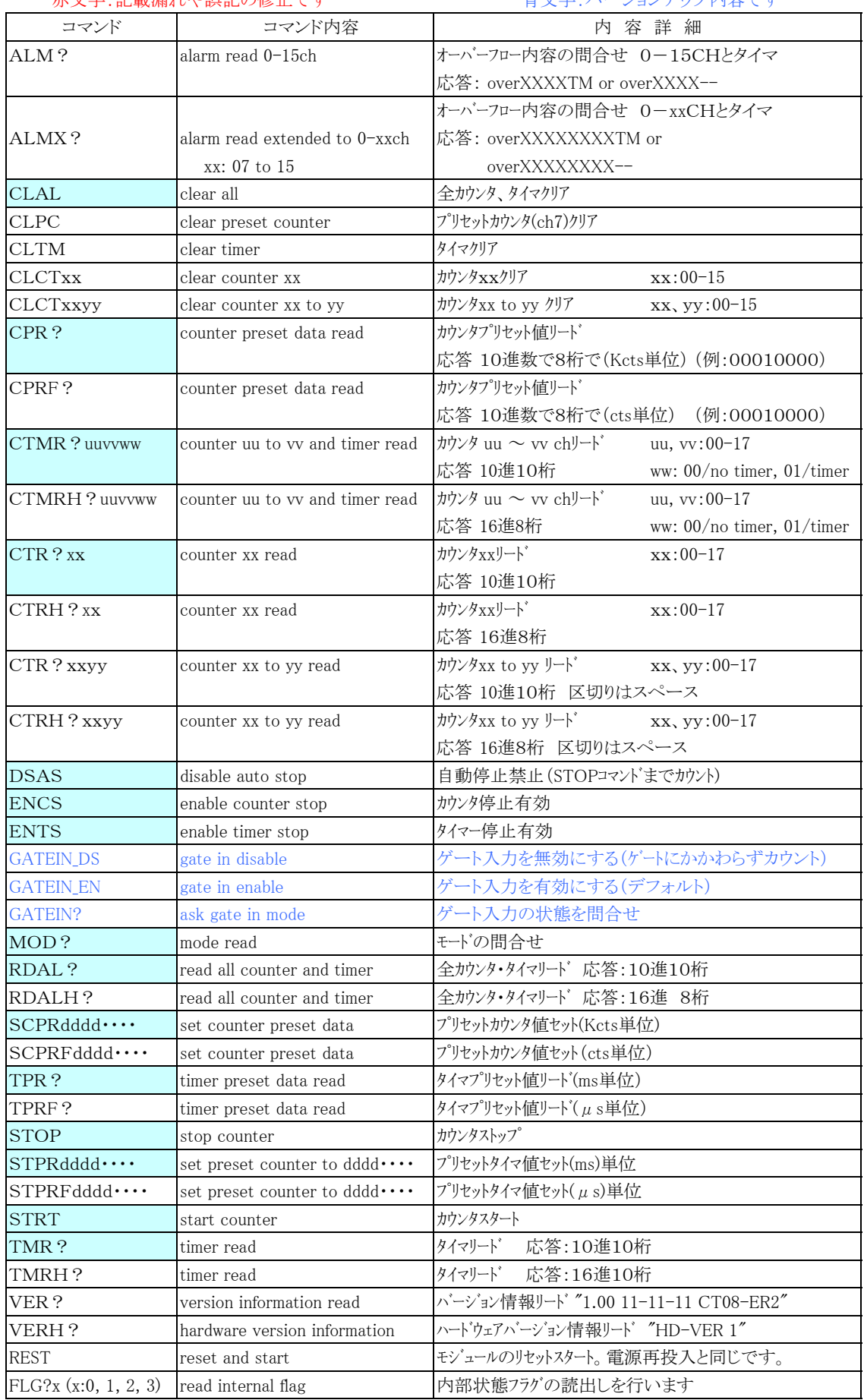

GATE信号同期、タイマクロック同期データ収集コマンド

## データ収集準備コマンド

| コマンド             | コマンド内容                           | 内 容 詳 細                      |
|------------------|----------------------------------|------------------------------|
| <b>CLGSDN</b>    | Clear Gate Synchronous           | 現在データ番号クリア(データ格納開始番地を        |
|                  | Data Number                      | ゼロにする)                       |
| CLGSAL           | Clear Gate Synchronous           | 現在データ番号・全データクリア              |
|                  | acquired All data                | 注)全データクリアには30秒かかります          |
| $GSDNddd \cdots$ | Gate Synchronous Data            | 現在データ番号(データ格納開始番地)セット        |
|                  | acquisition data Number set to   |                              |
| GSDN?            | Gate Synchronous Data            | 現在データ番号読み出し                  |
|                  | acquisition data Number read     | reply : $0 \sim 9999$        |
| $GSEDddd \cdots$ | Gate Synchronous acquisition     | 測定最終データ番号セット                 |
|                  | End data Number set to           | (この番号までデータを取得後測定自動終了)        |
| GSED?            | Gate Synchronous acquisition     | 測定最終データ番号読出し                 |
|                  | End data Number read             | reply : $0 \sim 9999$        |
| GT_ACQ_DIF       | GateSync. Differential Data Acq. | 増分データ収集モードへ                  |
| GT ACQ FUL       | GateSync. Full Data Acq.         | 生のカウントデータ収集モードへ(デフォルト)       |
| GT ACQ?          | Ask Diff or Full                 | 収集モードの問合せ reply : FUL or DIF |

GATE信号同期データ収集関連コマンド

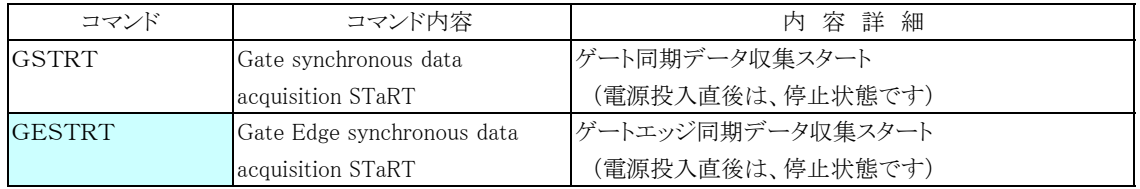

タイマ(内部生成)クロック同期データ収集関連コマンド

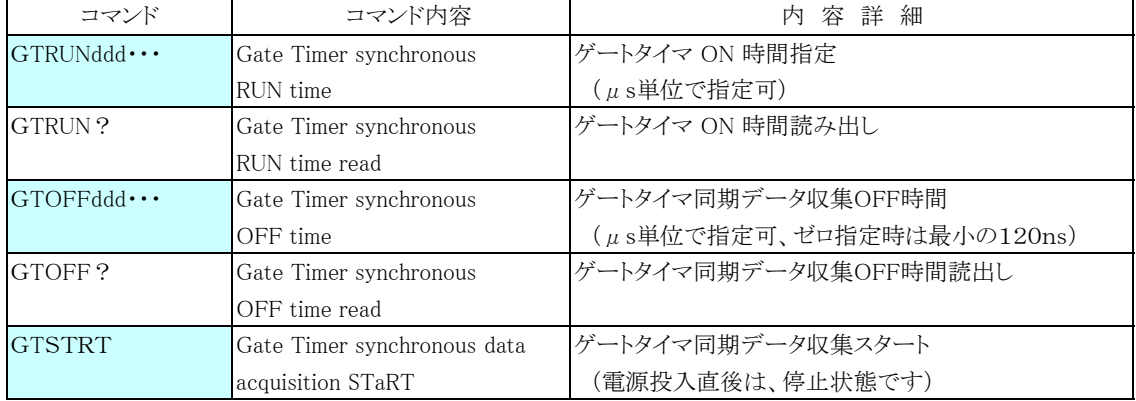

同期データ収集動作共通コマンド

| コマンド              | コマンド内容                                      | 内容詳細                                 |
|-------------------|---------------------------------------------|--------------------------------------|
| <b>STOP</b>       | gate synchronous data                       | ゲート同期データ収集中強制ストップ                    |
|                   | acquisition STOP                            | (カウンタストップ"STOP"と共通です)                |
| GSTS?             | Gate synchronous data                       | ゲート同期データ収集状熊読み出し                     |
|                   | acquisition Status read                     |                                      |
| GSDAL?            | Gate synchronous acquired                   | 全データ読み出し(0~現在データ番号-1まで)              |
|                   | all $data(0-7ch \& time)$ read              | 応答:10進数                              |
| GSDALX?           | Gate synchronous acquired                   | 全データ読み出し(0~現在データ番号-1まで)              |
|                   | all data(0-xxch & time) read                | 応答:10進数                              |
| GSDALH?           | Gate synchronous acquired                   | 全データ読み出し(0~現在データ番号-1まで)              |
|                   | all data(0-7ch & time) read                 | 応答:16進数                              |
| GSDALXH?          | Gate synchronous acquired                   | 全データ読み出し(0~現在データ番号-1まで)              |
|                   | all data $(0-xxch \& time)$ read            | 応答:16進数                              |
| GSDRD?xxxxyyyy    | Gate synchronous acquired data              | 指定範囲全データ読み出し                         |
|                   | (0-7ch) read from xxxx to yyyy              | 応答:10進数                              |
| GSDRDX?           | Gate synchronous acquired data              | 指定範囲全データ読み出し (K)付加でデータ番号は            |
| xxxxyyyy(K)       | all ch read from xxxx to yyyy               | 応答:10進数<br>×1000になります                |
| GSDRDH?xxxxyyyy   | Gate synchronous acquired data              | 指定範囲データ読み出し                          |
|                   | $(0-7ch)$ read from xxxx to vyvy            | 応答:16進数                              |
| GSDRDXH?          | Gate synchronous acquired data              | 指定範囲データ読み出し(LAN高速読出対応)               |
| xxxxyyyy(K)       | all ch read from xxxx to yyyy               | 応答:16進数                              |
| GSCRD?            | Gate synchronous acq. data read             | 指定範囲の指定チャンネルデータ読み出し                  |
| uvwxxxxyyyy       | $(u - v ch)$ from xxxx to yyyy              | 応答:10進数<br>ch u to v, w:1 タイマ有り      |
| GSCRDX?           | Gate synchronous acq. data read             | 指定範囲の指定チャンネルデータ読み出し                  |
| uuvvwwxxxxyyyy(K) | (uu-vy ch) from xxxx to yyyy                | 応答:10進数<br>ch uu to vv, ww: 01 タイマ有り |
| GSCRDH?           | Gate synchronous acq. data read             | 指定範囲データ読み出し                          |
| uvwxxxxyyyy       | $(u - v ch)$ from xxxx to yyyy              | 応答:16進数<br>ch u to v, w:1 タイマ有り      |
| GSCRDXH?          | Gate synchronous acq. data read 指定範囲データ読み出し |                                      |
| uuvvwwxxxxyyyy(K) | (uu-vy ch) from xxxx to yyyy                | 応答:16進数<br>ch uu to vv, ww: 01 タイマ有り |

## タイマ(内部生成)クロック同期データ収集関連コマンド

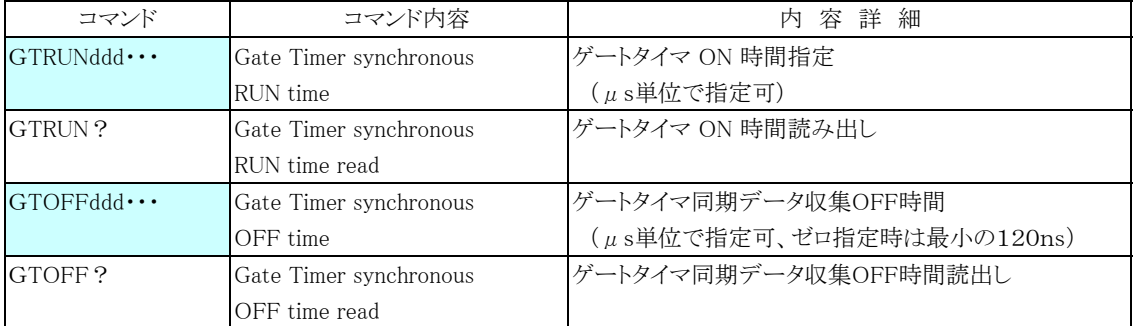

同期データ収集動作共通コマンド

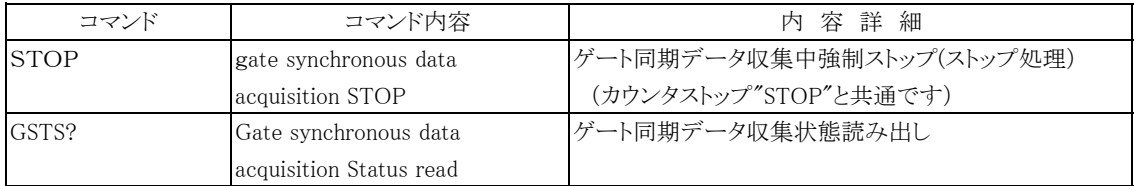

カウンタ・タイマの連続同期読取りコマンド

| コマンド           | コマンド内容                     | 内容詳細                                                  |
|----------------|----------------------------|-------------------------------------------------------|
| TSDL(H)uvw     | Timer Synchronous DownLoad | タイマ同期ダウンロード内容を指定します                                   |
|                | ch u to y and timer        | カウンタch u ~ v と w:1/0 タイマデータ有無                         |
|                |                            | 応答は"H"無し:10進 "H"有り:16進です                              |
| TSDLX(H)uuvvww | Timer Synchronous DownLoad | タイマ同期ダウンロード内容を指定します                                   |
|                | ch uu to vy and timer      | カウンタch uu ~ vv と ww:01/00 タイマデータ有無                    |
|                |                            | 応答は"H"無し:10進 "H"有り:16進です                              |
| TSDL?          | Timer Synchronous DownLoad | タイマ同期ダウンロード指定内容を読出します                                 |
|                | Setting Read               | 応答は Huuvww,Duuvww などです。                               |
|                |                            | "H":16進 "D":10進です。                                    |
| TSDTxxx        | Timer Synchronous DownLoad | ダウンロードのインターバル時間を                                      |
|                | interval Time              | 1ms単位で指定します                                           |
| TSDT?          | interval Time read         | インターバル時間の読み出し                                         |
| TSDSTRT        | Download START             | ダウンロードの開始指示                                           |
| <b>TSDSTOP</b> | Download STOP              | ダウンロードの停止指示                                           |
| XSDL(H)uvw     |                            | eXternal Synchronous DownLoad 外部ゲート同期ダウンロード内容を指定します   |
|                | ch u to y and timer        | カウンタch u ~ v と w:1/0 タイマデータ有無                         |
|                |                            | 応答は"H"無し:10進 "H"有り:16進です                              |
| XSDLX(H)uuvvww |                            | eXternal Synchronous DownLoad 外部ゲート同期ダウンロード内容を指定します   |
|                | ch uu to vy and timer      | カウンタch uu ~ vv と ww:01/00 タイマデータ有無                    |
|                |                            | 応答は"H"無し:10進 "H"有り:16進です                              |
| XSDL?          |                            | eXternal Synchronous DownLoad  外部信号同期ダウンロード指定内容を読出します |
|                | Setting Read               | 応答は H_uu_vv_ww, D_uu_vv_ww などです。                      |
|                |                            | "H":16進 "D":10進です。                                    |
| <b>XSDSTRT</b> | Download START             | ダウンロードの開始指示                                           |
| <b>XSDSTOP</b> | Download STOP              | ダウンロードの停止指示                                           |
| <b>STOP</b>    | stop counter and Download  | カウンタストップおよびダウンロード停止                                   |

LCD表示機能コマンド(表示器付きのタイプ用のコマンドです)

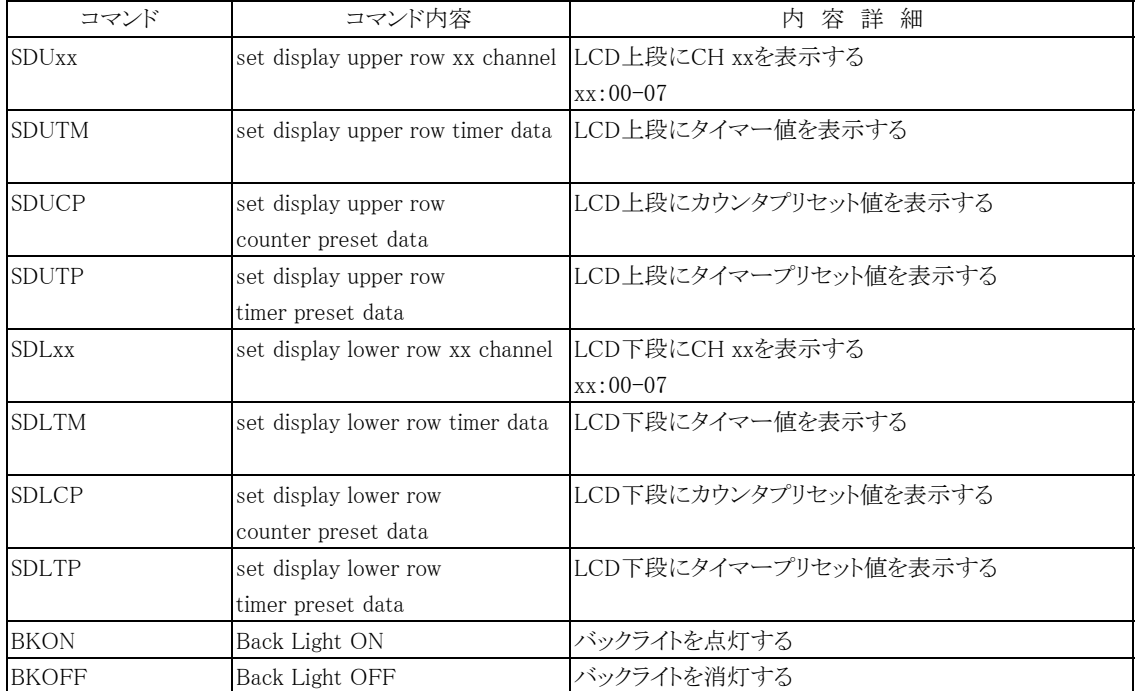

LAN関連コマンド

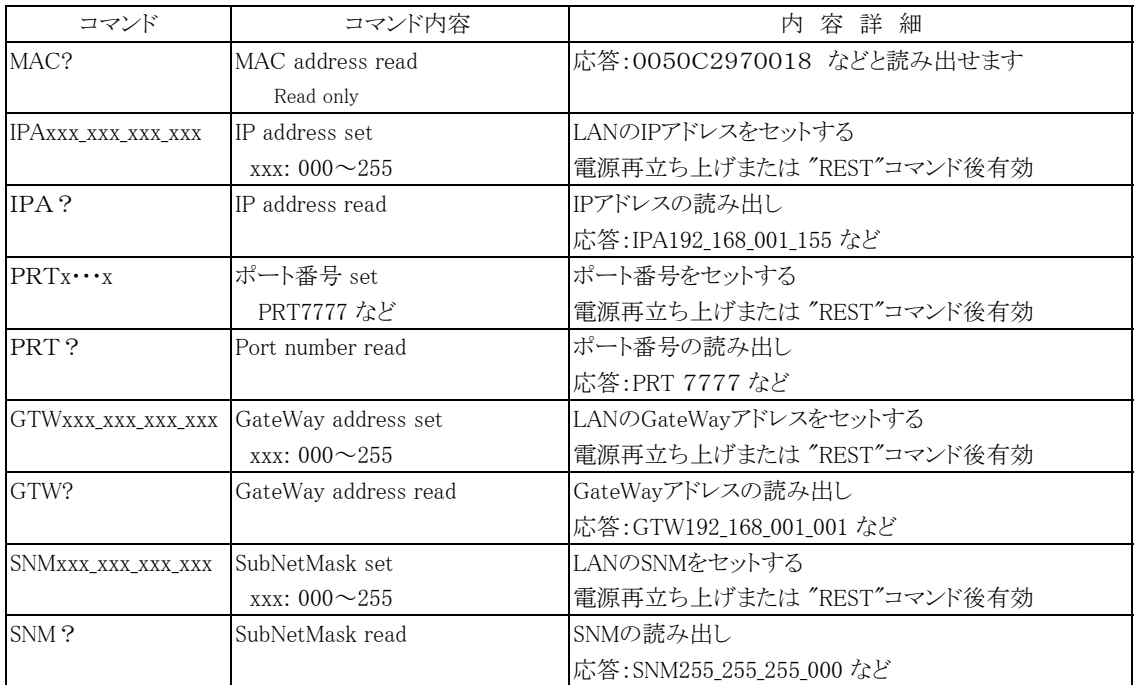

特殊コマンド(内部ROMの初期化コマンドです。IPアドレスが不明になったときなどにUSB通信でお使いください)

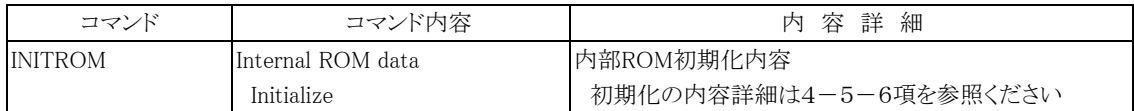

## 応答のないコマンドにも"OK"や"NG"を返すための設定コマンド

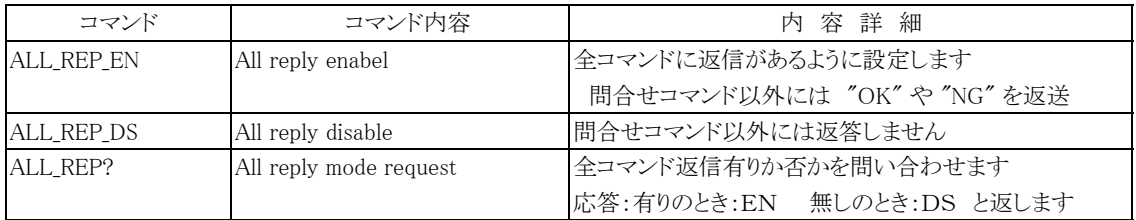

## RUN出力(TTL)の最小パルス幅を10μsにするコマンド

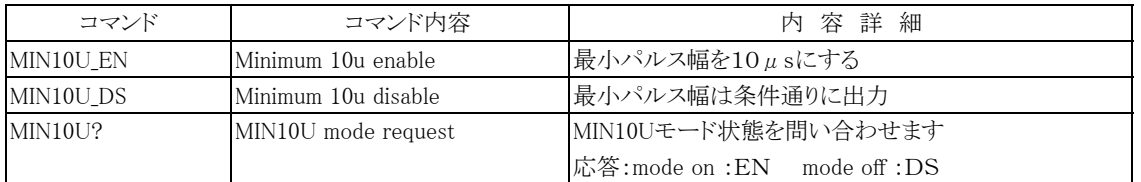

エンコーダカウンタ用のコマンド

| コマンド                                                                                                 | コマンド内容                       | 内容詳細                                      |
|----------------------------------------------------------------------------------------------------|------------------------------|-------------------------------------------|
| S30                                                                                                  | Encorder chA read            | チャンネルAのカウント値(10桁)を読み出します。                 |
|                                                                                                    |                              | 応答:RA±□□…口□<br>(□は10進数)                   |
| S32                                                                                                  | Encorder chB read            | チャンネルBのカウント値(10桁)を読み出します。                 |
|                                                                                                    |                              | 応答:RB±□□・・・□□<br>(□は10進数)                 |
| $SA \pm \Box \Box \cdots \Box \Box$                                                                  | Encorder chA preset          | チャンネルAのカウンタを、設定値にプリセットします。                |
|                                                                                                    |                              | (□は10進数)                                  |
| $SB \pm \Box \Box \cdots \Box \Box$                                                                  | Encorder chA preset          | チャンネルBのカウンタを、設定値にプリセットします。                |
|                                                                                                    |                              | (□は10進数)                                  |
| S20x                                                                                                 | Encorder chA count mode set  | チャンネルAのカウンタの設定を行います。                      |
|                                                                                                    |                              | x: F/cw up, R/ccw up, 1/1逓倍, 2/2逓倍, 4/4逓倍 |
| S22x                                                                                                 | Encorder chB count mode set  | チャンネルBのカウンタの設定を行います。                      |
|                                                                                                    |                              | x: F/cw up, R/ccw up, 1/1逓倍, 2/2逓倍, 4/4逓倍 |
| $ZC\square$                                                                                          | counter clear by z-phese sig | Z相信号によるカウンタクリアを設定します。                     |
|                                                                                                    | enable                       | $\Box: A \sim B$                          |
| $ZN\square$                                                                                          | counter clear by z-phese sig | Z相信号によるカウンタクリアの設定解除します。                   |
|                                                                                                    | disable                      | $\Box: A \sim B$                          |
| $ZT\square\triangle$                                                                                 | counter clear timing set     | Z相信号によるカウンタクリアタイミングを設定します。                |
|                                                                                                    |                              | □:A~B, △:U/立上り, D/立下り                     |
| $ZS\Box$                                                                                             | counter clear setting read   | Z相信号によるカウンタクリアの設定ステータス読出します。              |
|                                                                                                    |                              | $\Box: A \sim B$                          |
| $\mathsf{MW}\triangle \pm \square \square \square . \square \square \square \square \square \square$ | Multiplier set               | スケーリングパラメータ(乗数)を設定します。                    |
| (必ず上記フォーマットとする)                                                                                      |                              | △:A~B, □:十進数                              |
| $MR\triangle$                                                                                        | Multiplier read              | スケーリングパラメータ(乗数)を読出します。                    |
|                                                                                                    |                              | 応答:M△±□□□.□□□□□                           |
| $OW\triangle \pm \square \square \cdots \square \square$                                             | Offset set                   | スケーリングパラメータ(オフセット)を設定します。                 |
|                                                                                                    |                              | △:A~B, □:十進数                              |
| OR△                                                                                                  | Offset read                  | スケーリングパラメータ(オフセット)を読出します。                 |
|                                                                                                    |                              | 応答:0△±□□□□□□□□□<br>△:A~B, □:十進数           |
| $D\triangle$                                                                                         | Scaled value read            | スケーリング換算値を読みだします。                         |
|                                                                                                    |                              | 応答:D△±□…□.□…□<br>△:A~B, □:十進数             |

 $\overline{\mathbb{H}}$ 

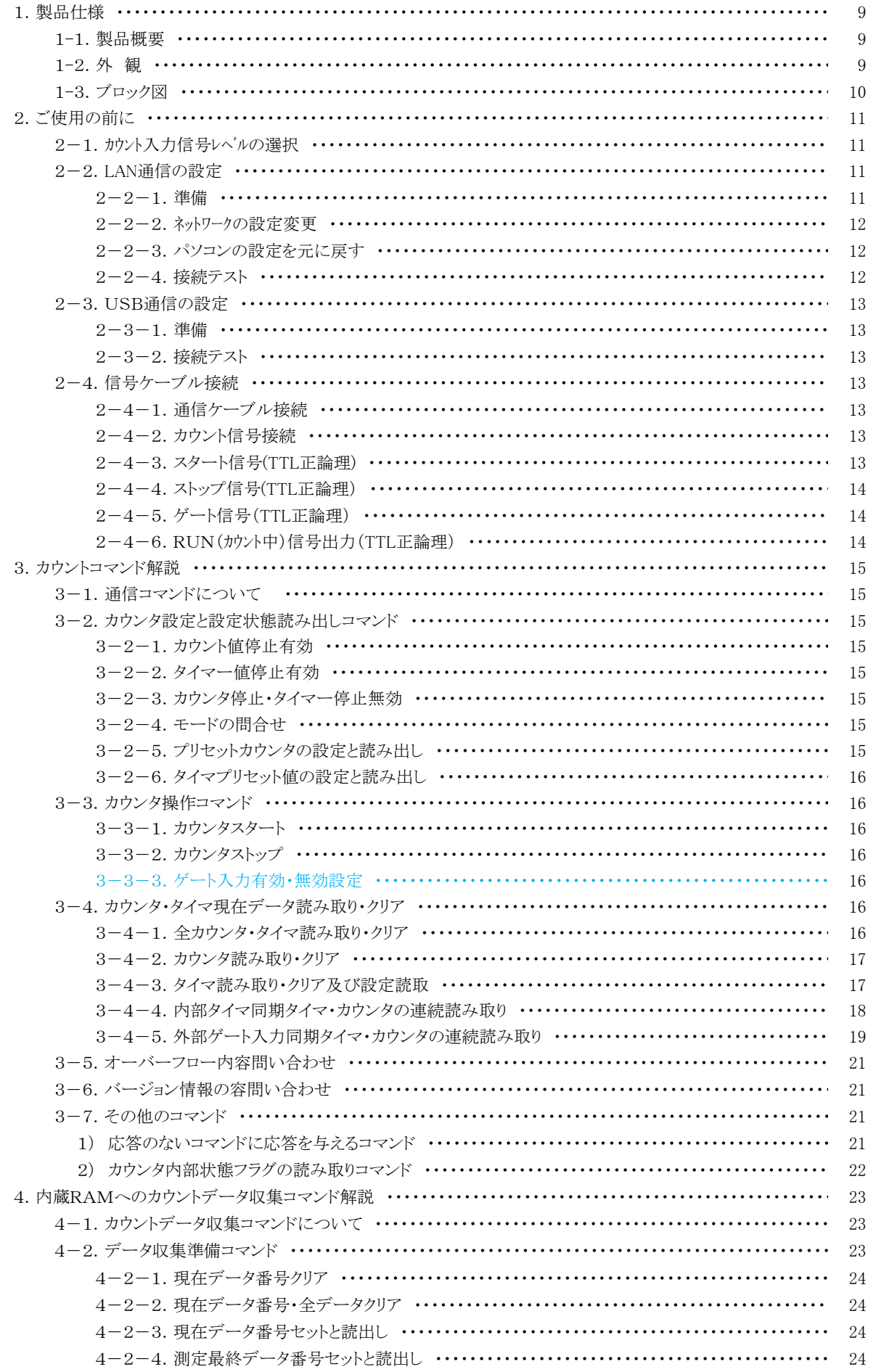

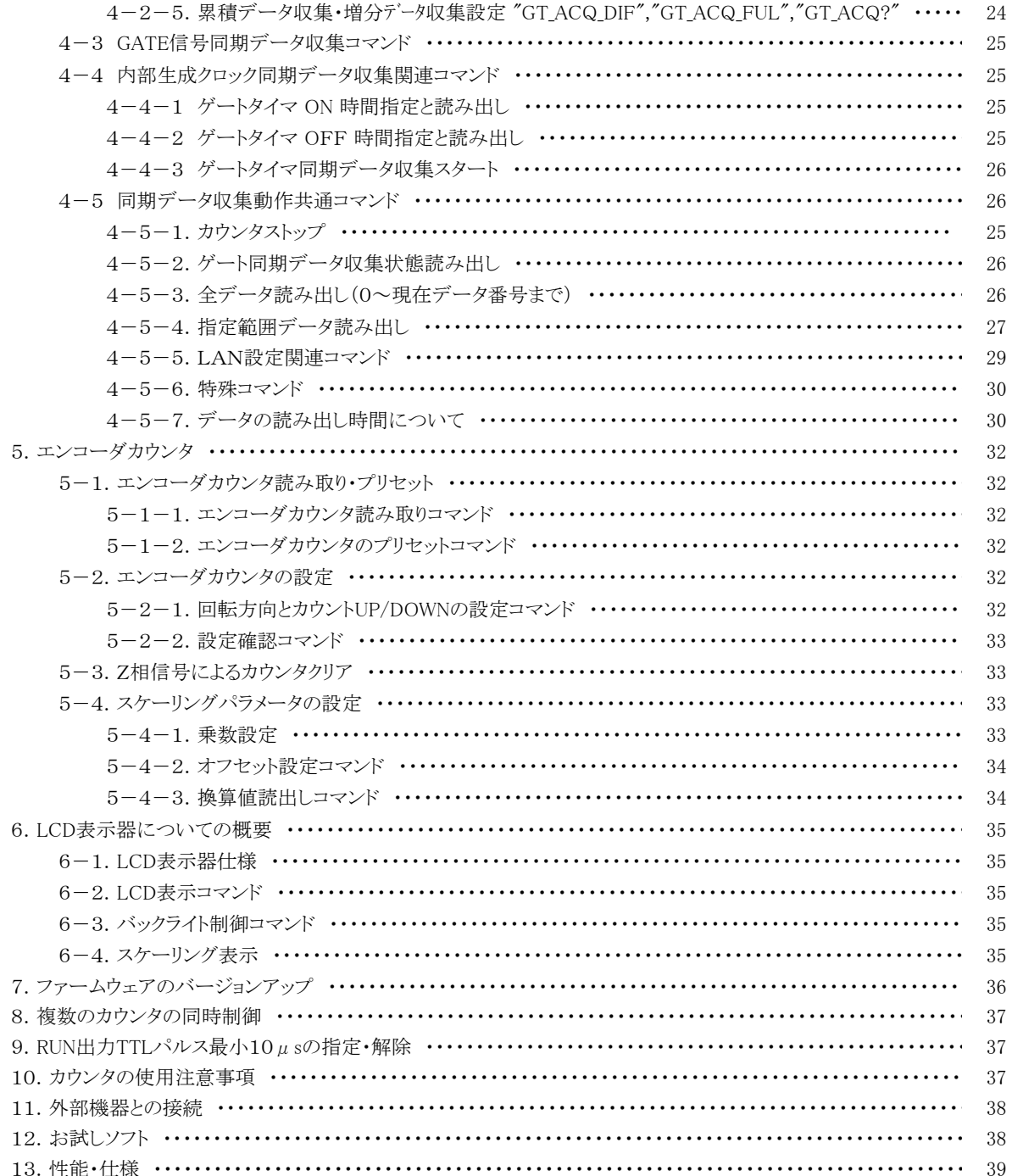

- 1.製品仕様
	- 1-1.製品概要

CT08(16)-ER2は8ch カウンタ・タイマCT08-01Dをベースに、2ch エンコーダカウンタER2C-04の 機能を加えた複合機です。位置に依存するカウントデータを連続取得するときなど位置情報とカ ウンタ情報が同時に取得できます。設定時間は0.000001秒~1,000,000秒以上まで、設定カウ ント数は1cts~4,294,967Kctsまで任意に設定できます。EIA 2ケースに収納されており、大きめ の文字サイズ8 X 5の16文字×2段LCD表示器により、タイマ・各カウンタ・エンコーダカウンタ データを2つ選択して表示できます。LANまたはUSBで外部通信できます。 GATE IN信号のON/OFFまたは、内部クロック(ON時間、OFF時間設定可)に同期してデータ を最大30,000回まで収集できます。 単独では、カウンタ・タイマCT08(16)-01Dとして、またエンコーダカウンタER2C-04としてお使いいた だけます。カウンタ・タイマCT08-01Dの機能である、タイマ同期やゲート同期でタイミングに合わ せてデータを収集する場合には、エンコーダカウンタのデータもch8, ch9 のカウンタデータとして 同時に収集されます。CT16の場合には、エンコーダカウンタのデータは、ch16, ch17にカウンタ データとして同時に収集されます。

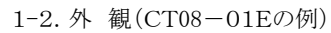

前面パネルレイアウト

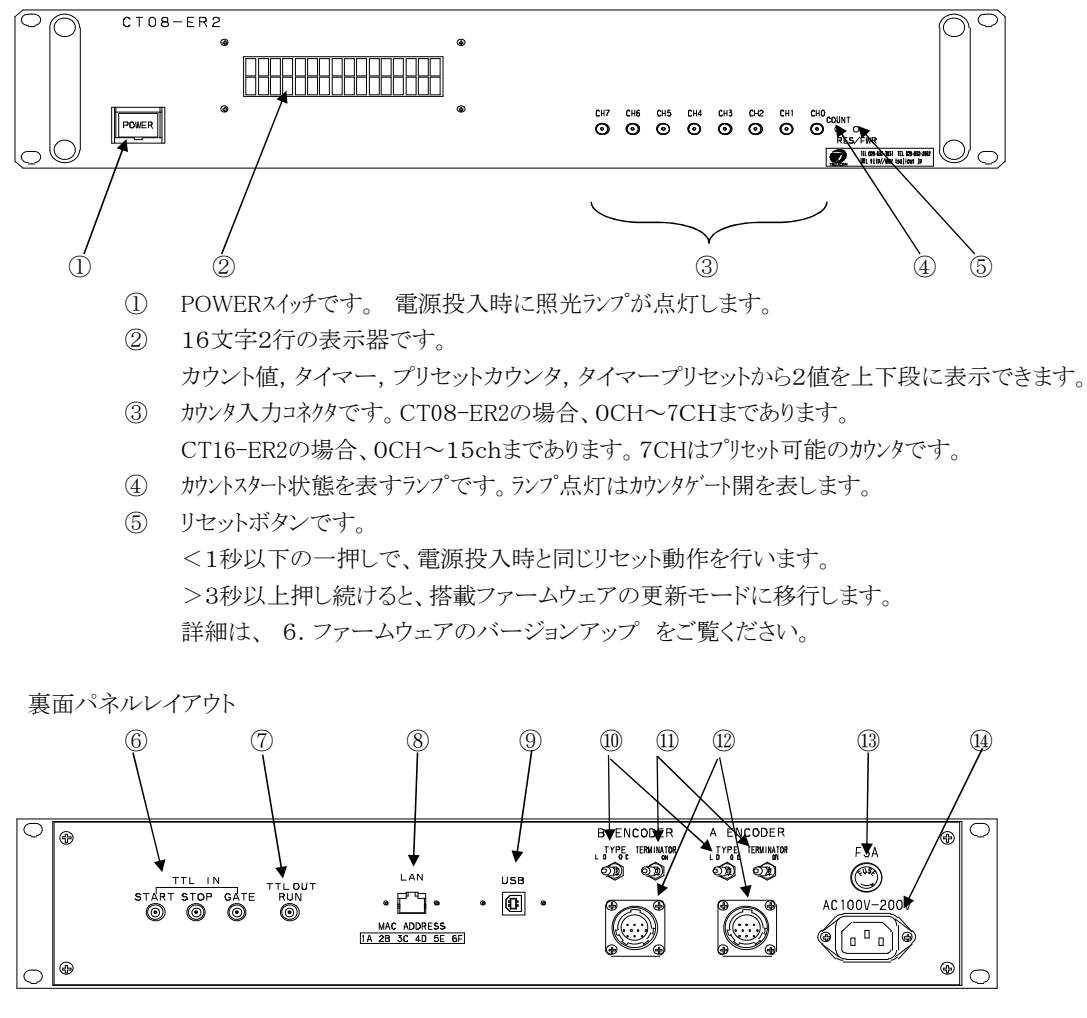

⑥ 外部からのTTL(3.3-5V)信号を入力します。

START: "H"の立上りでカウンタのスタートパルスになります。

オープンでは"L"となります。

タイムアップ停止やカウントアップ停止が選ばれていて、タイムアップやカウントアップ 状態ではスタートできません。スタート状態は前パネルのランプで確認できます。

- STOP: "H"の立上りでカウンタのストップパルスになります。
	- オープンでは"L"となります。
- GATE: "L"で動作中のカウンタを一時停止できます。"H"にもどすと再スタートします。 オープンでは"H"と同じになります。
- ⑦ カウンタ動作中のTTL(3.3V)出力です。

他のモジュールのGATEに入力することで最上位のカウンタによる同期運転ができます。 START, STOP, GATE, RUN の信号は内部DIP SWで論理反転することができます。 出荷時は、正論理になっています。 内部主基板上のDSW1の当該スイッチを OFF→ON にすると、負論理になります。 出荷時は正論理(OFF)になっています。

- ⑧ ETHERNET(LAN)接続用コネクタです。10BASE-T,100BASE-Tで接続できます。
- ⑨ USBコネクタです。
- ⑩ ⑫のコネクタに接続するエンコーダの種類を選択します。

```
L.D: ラインドライバタイプ
```
- O.C: オープンコレクタタイプ
- ⑪ ONにしますと、A相- A\_相、B相 B\_相、Z相 Z\_相を120Ωでターミネートします。
- ⑫ エンコーダからの信号を入力します。

```
パネル側コネクタ SRCN2A16-10S(JAE)
```
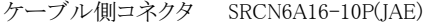

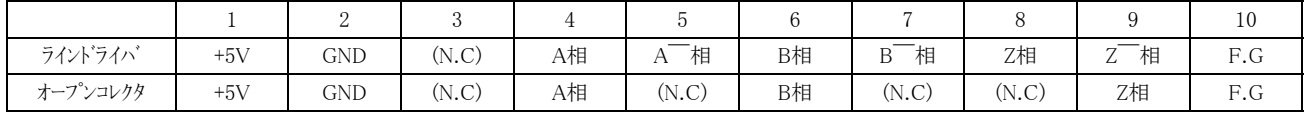

ラインドライバ入力部 (pin4-5間の場合。 pin6-7,pin8-9間も同様)

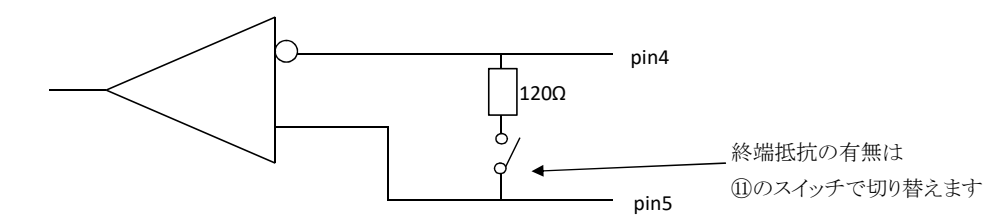

⑬ 電源ヒューズホルダです。ガラス管ヒューズ3A(200V)が入っています。

⑭ 電源供給用インレット型コネクタです。AC100-230V対応です。

<sup>1-3.</sup>ブロック図(CT08-ER2の例)

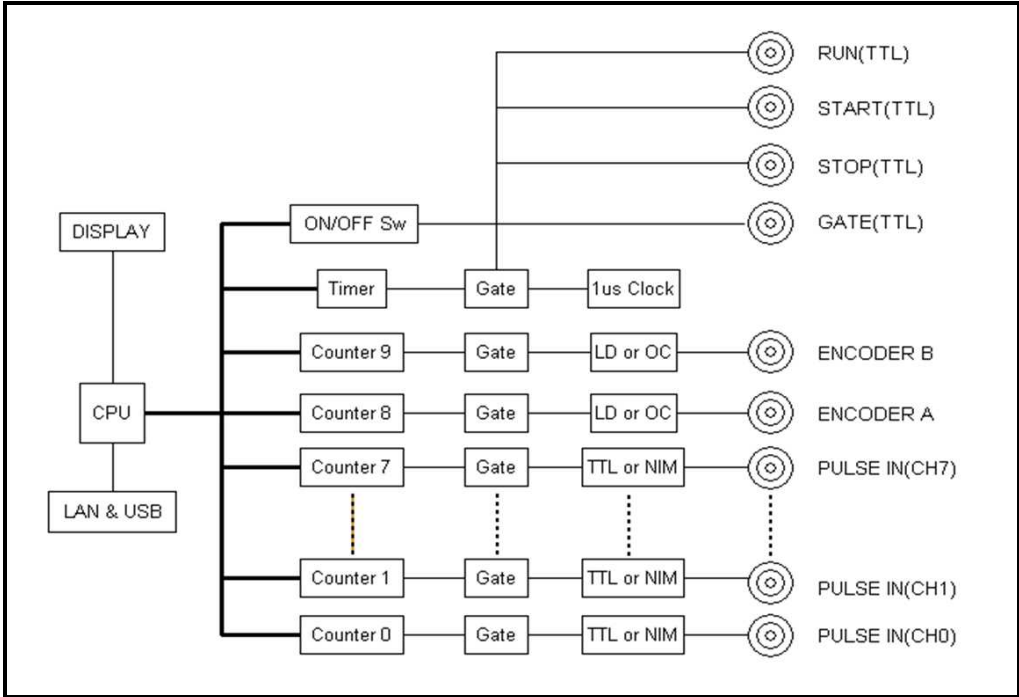

#### 2.ご使用の前に

2-1.カウント入力信号レベルの選択

CT08(16)-ER2はカウント入力信号をTTLか、NIMレベルをチャンネル毎に選択できます。 CH08 - CH15 は、上蓋を開けると入力レモコネクタ部にあるスライドSWで簡単に変更できます。 CH00 - CH07 は上側の基板をはずして変更しますが、難しい場合はお申し付けください。 チャンネル番号が大きくなる方向(正面から見て左)にスライドさせるとNIMレベル、小さくなる方向では TTLレベルとなります。 出荷時はTTLレベルになっています。

2-2.LAN通信の設定

2-2-1.準備

LANからのコントロールは、10Base-T/100Base-T通信ケーブルにより、TCP/IPコネクションによる telnetプロトコルで行います。

ネットワークに接続するためにはIPアドレス、サブネットマスク、Port番号が設定されてなければなり ません。出荷時の設定は、 IP:192.168.1.123 サブネットマスク:255.255.255.0

Port番号:7777です。 パソコンと1:1で接続するにはクロスケーブルが必要ですが、ハブを介せばその必要はありません。

パソコンとの1:1接続テストは以下のように行います。

パソコンのIPアドレス、サブネットマスクを設定します。

たとえば、IPアドレス:192.168.1.10 サブネットマスク:255.255.255.0 としてみてください。 設定の仕方は、各パソコンのマニュアルをご覧下さい。

MS-DOSプロンプトを選択し、MS-DOSプロンプト内で ping を起動します。

C:¥Windows>ping 192.168.1.123

Pinging 192.168.1.123 with 32 bytes of data:

Reply from 192.168.1.123: bytes=32 time=2ms TTL=255 Reply from 192.168.1.123: bytes=32 time=1ms TTL=255 Reply from 192.168.1.123: bytes=32 time=1ms TTL=255 Reply from 192.168.1.123: bytes=32 time=1ms TTL=255

C:¥Windows>

などと返ってくれば物理的な接続は、正しく行われています。 接続が正しくない場合、以下のようになります。

C:¥Windows>ping 192.168.1.123

Pinging 192.168.1.123 with 32 bytes of data:

Request timed out. Request timed out. Request timed out. Request timed out.

C:¥Windows>

この場合は、接続を確認してもう一度実行してみてください。

```
2-2-2.ネットワークの設定変更
  接続が正しいことを確認したら、次にCT16-ER2のネットワーク上での新たなIPアドレス、
  telnetポート番号の変更を行います。(デフォルトのままで良ければ省略できます)
  デフォルトでは、IPアドレス:192.168.1.123 ポート番号:7777に設定されています。
  IPアドレスはお使いのネットワークに合わせて設定してください。
  ポート番号は変更する必要がなければそのまま「7777」でお使い下さい。
  まず、telnet等のWindows付属のソフトを使って接続テストをしてみてください。
  DOSプロンプト画面で telnet 192.168.1.123 7777などと入力します。
  (デフォルトの値または、現在の設定値を使います)
  telnetの画面が立ち上がったら、"VER?"コマンドなど返事がもらえるコマンドを送り、
  "1.04 15-05-19 CT08-ER2"などと返ってくれば正常に接続されたことが確認できます。
  telnetは、ハード的な接続のほかにソフト的な接続が行われますので、接続を切るときは
  必ず、telnetによって行い、そのあとでケーブル接続を切って下さい。
  次に、この回線(telnet)を使って、IPアドレス、ポート番号、ゲートウェイ、サブネットマスクの変更を
  行います。
  IPアドレスの変更は、
     IPAxxx_xxx_xxx_xxx
  コマンドで行います。 IPアドレスを、 192.168.1.60 にしたい場合は
     IPA192_168_001_060 と送信します。
  IPアドレスの確認は、
     IPA?
  コマンドで行います。
     IPA192_168_001_060 などと返ってきます。
  ポート番号の変更は、
     PRTyvyy
  コマンドで行います。 ポート番号を、 10999 にしたい場合は
     PRT10999 と送信します。
  ポート番号の確認は、
     PRT?
  コマンドで行います。
     PRT 10999 などと返ってきます。
  必要に応じて、サブネットマスク、ゲートウェイアドレスもセットできます。
  これらの設定の後で REST コマンドを送信するか、前面パネルのRES/FWRスイッチを
  1秒以内押すか、電源を切って数秒後に再度電源を入れるかすると、新しい設定で立ち上がります。
```
IPアドレスなどのLAN関連設定が不明になってしまったときは、LANによる設定変更ができません。 その場合は、2-3項にあるUSB通信を使って、確認、変更が行えます。

2-2-3.パソコンの設定を元に戻す

パソコンの設定を変更した場合は初期の設定値に戻します。

2-2-4.接続テスト

telnet等のWindows付属のソフトを使って接続テストをしてみてください。 DOSプロンプト画面で telnet 192.168.1.123 7777などと入力します。 (新たに設定した値を使います) telnetの画面が立ち上がったら、"VER?"コマンドなど返事がもらえるコマンドを送り、 "1.04 15-05-19 CT08-ER2"などと返ってくれば正常に接続されたことが確認できます。 telnetは、ハード的な接続のほかにソフト的な接続が行われますので、接続を切るときは 必ず、telnetによって行い、そのあとでケーブル接続を切って下さい。

- 2-3.USB通信の設定
- 2-3-1.準備

USB(Universal Serial Bus)からのコントロールは、ドライバソフト(ホームページから ダウンロードできます↓)のインストゥールによりCOMポートと見なしたコントロールができます。 http://www.tsuji-denshi.co.jp/download\_file/YS\_USBCOM.EXE CT16-ER2に電源を入れてUSBケーブルをパソコンと接続すると、新しいハードウェアが見つかった

(CDC-RS232)と言うメッセージボックスが現れます。ドライバのインストゥールを促す画面の指示に 従って、あらかじめダウンロードして解凍しておいたドライバのフォルダを指定して下さい。

ドライバのインストゥールが正常に行われたら、

スタート→設定→コントロールパネルを開いて、「システム」アイコンをクリックします。 システムのプロパティ画面が現れたら、デバイスマネージャを選びます。更に「種類別に表示」 を選ぶと、ツリーの中の「ポート(COMとLPT)」の中に「YS USB COM Port(COM5)」などと インストゥールされているのが確認できます。

これを指定してプロパティを開き、Port Setting画面を出し、Advancedをクリックすると、 COMポート番号の変更画面が現れ、変更が出来ます。この画面の下部にある Disable PNP □のチェックボックスにチェックをしておくと、USBケーブルを再接続したときの 立ち上げ時間が早くなります。

ボーレートなどのRS232C関連定数は変更する必要はありません。

#### 2-3-2.接続テスト

パソコンに付属のハイパーターミナル等のRS232C通信ソフトを立ち上げます。 前項の準備で設定したCOMポート番号を設定して、通信ができるかどうか確認します。 USBを仮想的にCOMポートに見なしているだけなので、ボーレートの設定は関係ありません。 "VER?"コマンドなど返事がもらえるコマンドを送り、

"1.04 15-05-19 CT08-ER2"等と返ってくれば正常に接続されたことが確認できます。

- 2-4.信号ケーブル接続
	- 2-4-1.通信ケーブル接続

裏面パネルのUSBコネクタかLANコネクタのどちらかに通信用のケーブルを接続します。 両方に接続する必要はありませんが、両方に接続しても問題はありません。 両方の通信で制御する場合は最新のコマンド(後から送られたコマンド)が優先になります。 LANは、最大8カ所から同時接続できますが、ダウンロードは1個所からのみとなり、ダウンロード中は、 高速化の都合上一切の応答メッセージは出力されませんがダウンロード停止コマンドは受け付けます。 超高速ダウンロード(16進形式ダウンロード)中は、同じ回線からは使用中の制御ソフトからの (受信で忙しくなるため)停止コマンドを発行できないことにより途中停止できないことがあります。 (COMM monitor画面を表示している場合に起きやすくなります) この場合は、他のソフトを使って他のLANポートやUSBポートを通して停止コマンドを発行することにより 途中停止できます。

2-4-2.カウント信号接続

前面パネルのCH0~CH15のLEMOコネクタにカウントする信号を接続します。 最大8~16CHの信号が同時にカウントできます。 カウントする信号に合わせて(TTL or NIM)信号選択スイッチを切り換えておく必要があります。  $(2-1$ 参照 $)$ 

2-4-3. スタート信号(デフォルト:TTL正論理) TTL正論理パルスの立上りでカウンタがスタートします。 パルス幅は100ns以上与えてください。 パルス幅は、長くても次にストップする前には"L"にしてください。 前面パネルのLEDランプ点灯で状態が確認できます。 スタートしてからストップするまでに入力されたパルスがカウントされます。 スタート信号を入力しない場合は、通信ラインからスタートできます。

2-4-4.ストップ信号(デフォルト:TTL正論理)

TTL正論理パルスの立上りでカウンタがストップします。 パルス幅は100ns以上与えてください。パルス幅は、長くても次にスタートする前には"L"にしてください。 前面パネルのLEDランプ消灯で状態が確認できます。 スタートしてからストップするまでに入力されたパルスがカウントされます。 ストップ信号を入力しない場合は、通信ラインからストップできます。

2-4-5.ゲート信号(デフォルト:TTL正論理)

TTL正論理のゲート信号になります。 "L"で全カウンタとタイマは一時停止状態になり、カウントを停止します。\*) "L"の間に入った信号はカウントしません。\*) 前面パネルのLEDランプは"L"のとき消灯します。 LEDはカウンタスタート状態でゲート信号"H"のときに点灯になります。 入力しない場合(コネクタ接続オープン)は"H"入力と見なされるように内部でプルアップされています。 ゲート同期データ収集モードではゲートがOFFになると、そこまでのデータをメモリーに格納します。 メモリーは約5MBで、CT08/30000回~CT16/15000回までのデータを格納できます。 \*) ゲートエッジ同期データ収集モードでカウントしているときは"L"でもカウントします。

2-4-6.RUN(カウント中)信号出力(デフォルト:TTL正論理)

カウンタがスタートしていて、ゲート信号が"H"のとき(=LED点灯時)にTTLレベルの"H"信号が 出力されます。 2台以上のモジュールをご使用になる場合にこの信号を2台目のゲート信号とすることにより、 1台目のモジュールの制御で2台目の制御が行えます。 詳しくは7.複数のカウンタの同時制御を 参照してください。 また、この出力幅が小さく(<10μs)他の機器へのトリガーなどに使いにくい場合、 10μsのパルス幅に時間整形することもできます。 この場合は、 8.RUN出力TTLパルス最小10μsの設定・解除 を参照してください。

#### 3.カウントコマンド解説

- 3-1.通信コマンドについて
	- 通信に使用するコマンドは全てASCIIデータのみ処理します。 通信のデリミタは、送受信ともにCR+LFコードとします。 すべてのコマンドに応答が返るようにすることができます。 詳しくは、3-7.その他のコマンド 1)応答のないコマンドに応答を与えるコマンド を 参照してください。

3-2. カウンタ設定と設定状態読み出しコマンド

3-2-1.カウント値停止有効

コマンド形式

ENCS カウント値停止を有効とします。 ROMにも記憶されます。 プリセットカウンタ(CH7)が設定値までカウントするとカウンタを 自動停止します。 GATEデータ収集モードでは、無効になります。

3-2-2.タイマー値停止有効

コマンド形式

ENTS タイマ値停止を有効とします。 ROMにも記憶されます。 タイマが設定値までカウント(タイムアップ)するとカウンタを自動停止 します。GATEデータ収集モードでは、無効になります。

3-2-3.カウンタ停止・タイマー停止無効

コマンド形式

DSAS カウンタ停止・タイマ値停止を無効とします。 ROMにも記憶されます。 GATEデータ収集モードでは、自動的にカウンタ停止・タイマ停止が無効になります。 カウンタを停止させるには、STOPコマンドか、TTLのSTOP信号入力 または、GATEデータ収集モードの停止条件が必要です。

3-2-4.モードの問合せ

問合せコマンド形式

MOD? カウンタの現在のモードを読出します。

回答

R SN T O R: remote mode (fixed)

SN: single mode (fixed)

- T: T/timer stop mode, C/counter stop mode, N/not stop mode (電源投入時は前の状態を維持し、GATE同期データ収集モードでは"N"になります) O: O/counter On, F/counter off
	- (電源投入時は、counter offになります)

3-2-5.プリセットカウンタの設定と読み出し

コマンド形式

SCPRdddd・・・・ プリセットカウンタに10進数でdddd・・・・を設定します 単位はKctsです。 最大4,294,967Kctsまで設定できます。 SCPRFdddd・・・・ プリセットカウンタに10進数でdddd・・・・を設定します 単位はctsです。 最大4,294,967,295ctsまで設定できます。

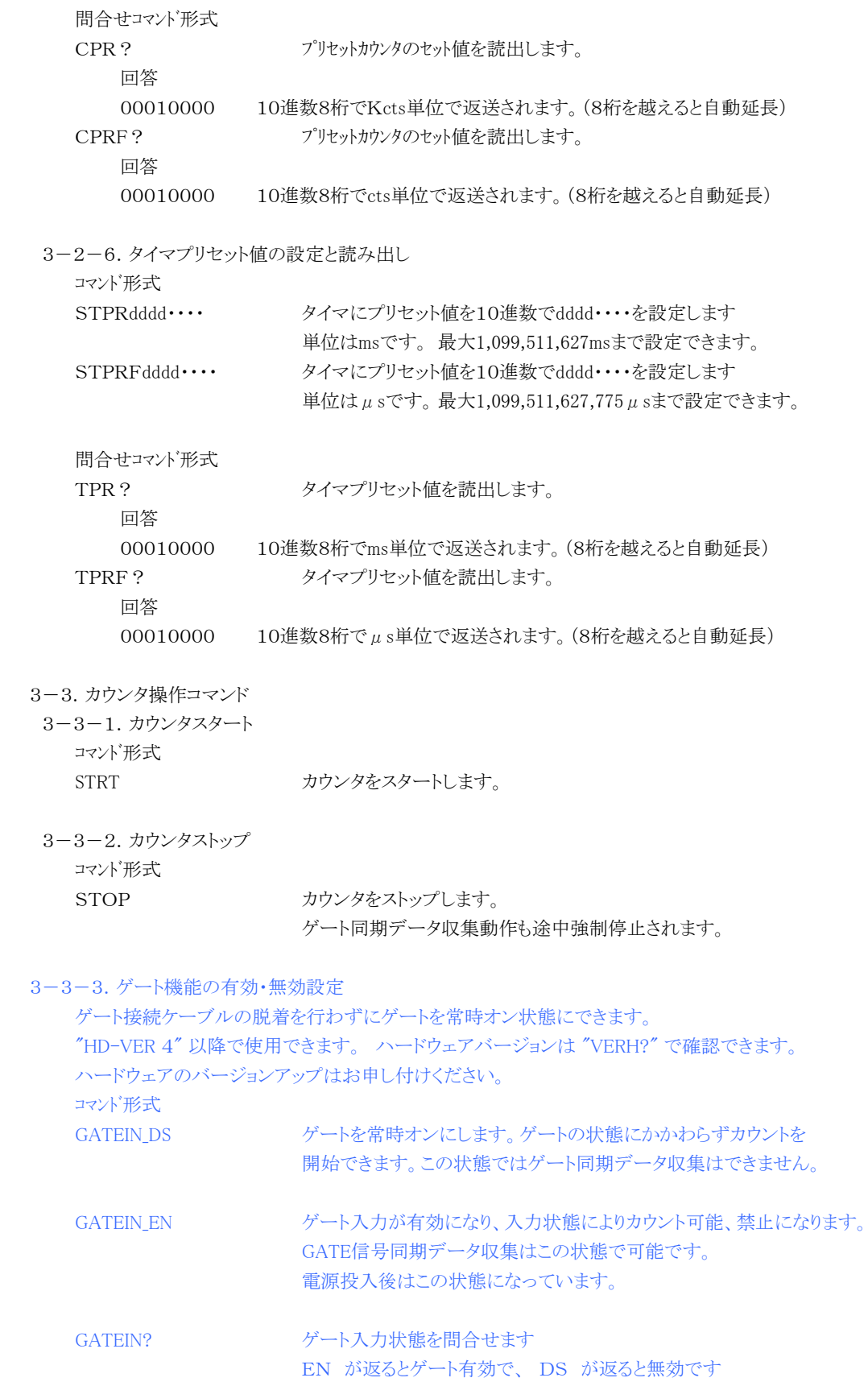

3-4.カウンタ・タイマ現在データ読み取り・クリアコマンド 3-4-1. 全カウンタ・タイマ読み取り・クリア コマンド形式 RDAL? 全カウンタ・タイマの現在値を読み取ります。 回答 1234567890 2345678901 3456789012 ・・・・・ 0123456789 10進数10桁でCH0~CH7,タイマの順に返送されます。 カウンタはcts単位、タイマはμs単位です。 コマンド形式 RDALH? 全カウンタ・タイマの現在値を16進数で読み取ります。 回答 1DC2829F 07C38528 0451EEC3 106D8230 ・・・・・ 00FFE101 000161C602

16進数8桁でCH0~CH7,10桁でタイマの順に返送されます。 カウンタはcts単位、タイマはμs単位です。

コマンド形式

CLAL 全カウンタ・タイマをクリアします。

3-4-2. カウンタ読み取り・クリア

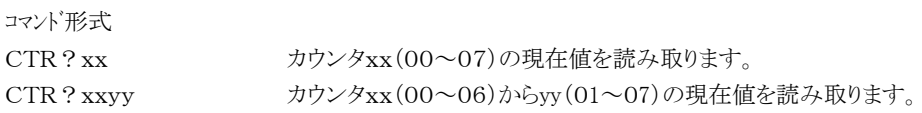

回答例

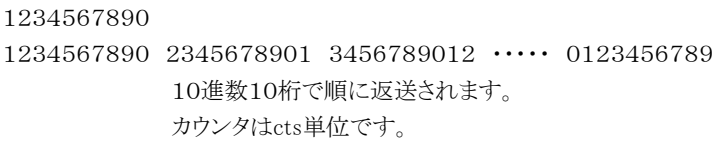

コマンド形式

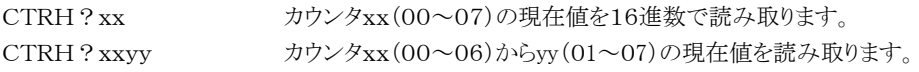

回答例

1DC2829F

1DC2829F 07C38528 0451EEC3 106D8230 ・・・・・ 00FFE101 16進数8桁で順に返送されます。 カウンタはcts単位です。

コマンド形式

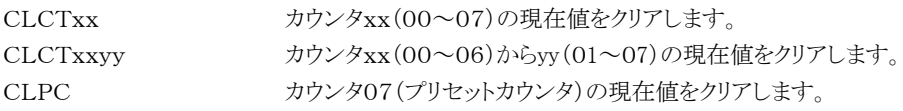

3-4-3. タイマ読み取り・クリアおよび設定読取り コマンド形式 TMR? タイマの現在値を読み取ります。 回答例 1234567890 10進数10桁で返送されます。  $\mathcal{P}$ イマ値はμs単位です。 コマンド形式 TMRH? タイマの現在値を16進数で読み取ります。 回答例 000161C602 16進数10桁で返送されます。 タイマ値はμs単位です。 コマンド形式 CLTM タイマの現在値をクリアします。 コマンド形式 CTMR?uuvvww 指定のカウンタ・タイマの現在値を10進数で読み取ります。 カウンタ: uu ~ vv ch タイマ:ww/01 読取り ww/00 読取なし 回答例 1234567890 1234567890 1234567890 1234567890 1234567890 1234567890 10進数10桁で返送されます。 カウンタはcts単位、タイマ値はμs単位です。 コマンド形式 CTMRH?uuvvww 指定のカウンタ・タイマの現在値を16進数で読み取ります。 カウンタ: uu ~ vv ch タイマ:ww/01 読取り ww/00 読取なし 回答例 1DC2829F 07C38528 0451EEC3 106D8230 ・・・・・ 00FFE101 16進数8桁で返送されます。  $\nabla$ ウンタはcts単位、タイマ値はμs単位です。

3-4-4. 内部タイマ同期タイマ・カウンタの連続読み取り

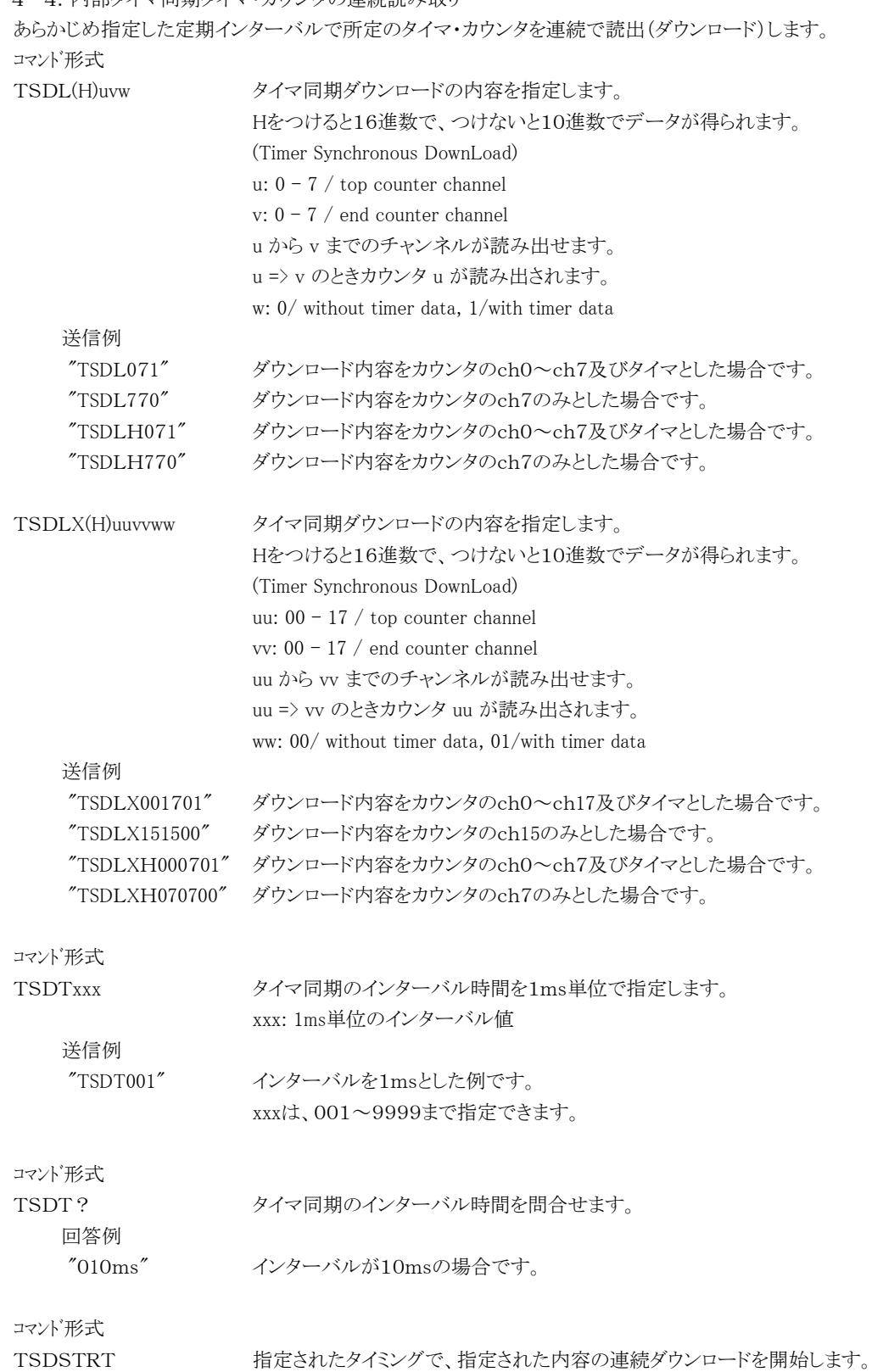

コマンド形式 TSDSTOP タイマ同期連続ダウンロードを停止します。 STOP カウンタの停止とタイマ同期連続ダウンロードを停止します。

10進数ダウンロード形式

1234567890

1234567890 2345678901 3456789012 ・・・・・ 0123456789 10進数10桁で順に返送されます。 10桁を越えると自動延長されます。 カウンタはcts単位です。

16進数ダウンロード形式

1DC2829F1234

1DC2829F5678 07C385289ABC 0451EEC3DEF1 106D82302345 ・・・・・ 00FFE101 カウンタは16進数12桁で、タイマは10桁で順に返送されます。 カウンタはcts単位です。

タイマ・カウンタの連続読取りコマンド送信例

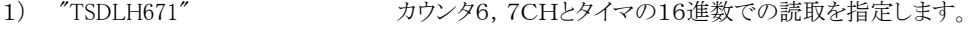

- 2) "TSDT010"または"TSDT10" 読取りインターバルを10msに指定します。
- 3) "TSDSTRT" 読取を開始します。
- 4) "CLAL" タイマと全カウンタをクリアします。
- 5) "DSAS" カウンタ停止、タイマ停止を無効にします。
- 6) "STRT" カウンタをスタートします。
- 7) "TSDSTOP" 連続ダウンロードを停止します。
- 8) "STOP" カウンタを停止します。

3)の"TSDSTRT"コマンドの前に"TSDLH671"や"TSDT010"が発行されていなければなりません。 一度発行されていれば、その内容は保存されています。 "STRT" コマンドは、都合により"TSDSTRT"と前後してもかまいません。

毎回ダウンロードするデータの量と読取インターバルの指定によっては、通信回線の速度によって データが欠けることがあります。 3-8項の「データの読み出し時間について」を考慮してください。

3-4-5. 外部ゲート入力同期タイマ・カウンタの連続読み取り

外部ゲート入力タイミングに同期したインターバルで所定のタイマ・カウンタを連続で読出(ダウンロード)します。 コマンド形式

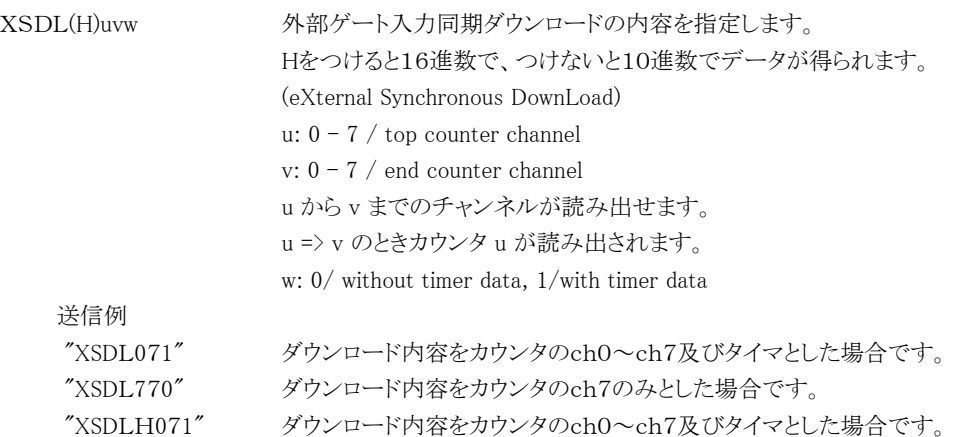

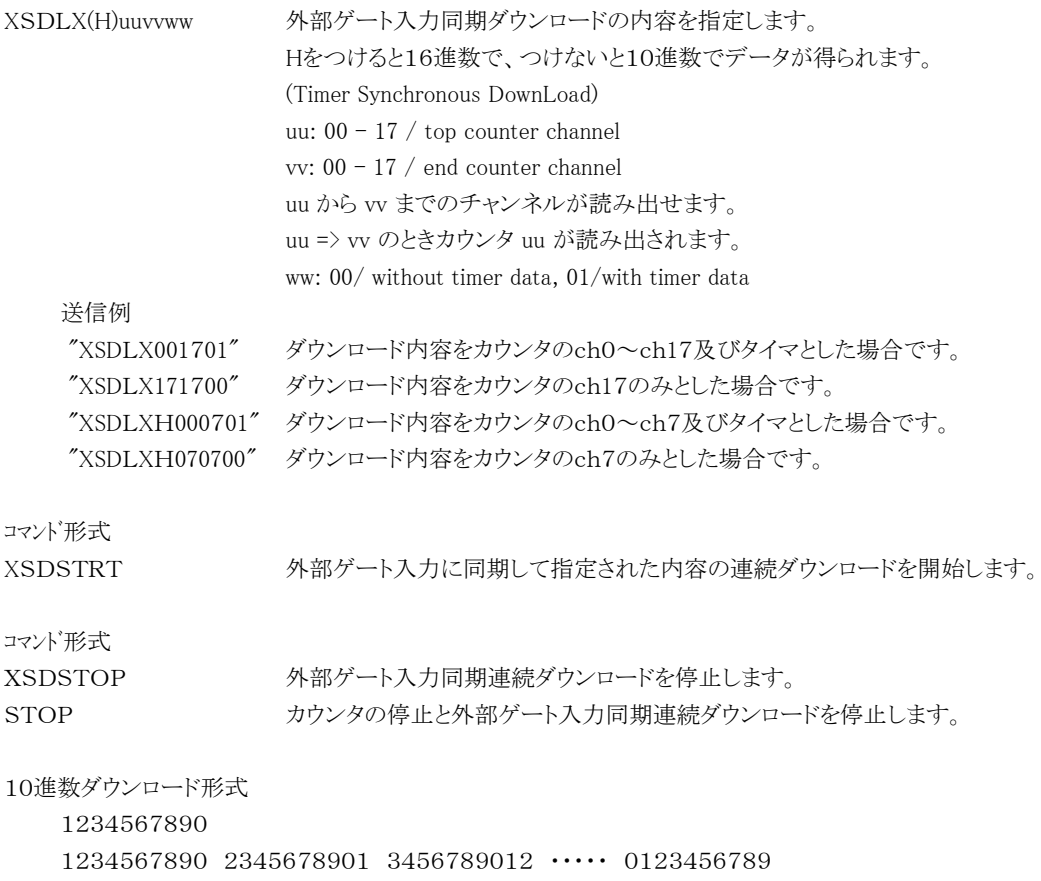

10進数10桁で順に返送されます。 10桁を越えると自動延長されます。 カウンタはcts単位です。

```
16進数ダウンロード形式
   1DC2829F1234
```
1DC2829F5678 07C385289ABC 0451EEC3DEF1 106D82302345 ・・・・・ 00FFE101 カウンタは16進数12桁で、タイマは10桁で順に返送されます。 カウンタはcts単位です。

タイマ・カウンタの連続読取りコマンド送信例

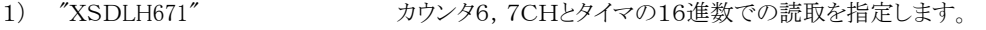

- 2) "XSDSTRT" 読取を開始。このコマンドでゲート入力はタイミング入力になります。
- 3) "CLAL" タイマと全カウンタをクリアします。
- 4) "DSAS" カウンタ停止、タイマ停止を無効にします。
- 5) "STRT" カウンタをスタートします。
- 6) "XSDSTOP" 連続ダウンロードを停止します。
- 7) "STOP" カウンタを停止します。

```
2)の"XSDSTRT"コマンドの前に"XSDLH671"や"XSDT010"が発行されていなければなりません。
一度発行されていれば、その内容は保存されています。
"STRT" コマンドは、都合により"XSDSTRT"と前後してもかまいません。
```

```
毎回ダウンロードするデータの量と読取インターバル(ゲート入力タイミング)によっては、
通信回線の速度によってデータが欠けることがあります。
3-8項の「データの読み出し時間について」を考慮してください。
```

```
3-5.オーバーフロー内容問い合わせ
  コマンド形式
  ALM? 0~7CHとタイマのオーバーフロー内容を問い合わせます。
     回答例
     overXXXX-- タイマが正常
     overXXXXTM タイマがオーバーフロー
       XXXXはカウンタのオーバーフローを16進数で表します(16CHカウンタ互換のため4桁です)
     例)
     over0001-- CH0がオーバーフローしていることを表します
     over0009-- CH0とCH3がオーバーフローしていることを表します。
     over0039-- CH0,CH3,CH4,CH5がオーバーフローしていることを表します。
     over000ATM CH1とCH3及びタイマがオーバーフローしていることを表します。
     over0000-- オーバーフローはありません。
  コマンド形式
  ALMX? 0~17CHとタイマのオーバーフロー内容を問い合わせます。
     回答例
     overXXXXXXXXX-- タイマが正常
     overXXXXXXXXTM タイマがオーバーフロー
       XXXXはカウンタのオーバーフローを16進数で表します(16CHカウンタ互換のため4桁です)
     例)
     over00000001-- CH0がオーバーフローしていることを表します
     over00000009-- CH0とCH3がオーバーフローしていることを表します。
     over00000039-- CH0,CH3,CH4,CH5がオーバーフローしていることを表します。
     over00000000-- オーバーフローはありません。
3-6.バージョン情報の容問い合わせ
  コマンド形式
  VER? バージョン情報を問い合わせます
     回答例
     1.04 15-05-19 CT08-ER2
             バージョン番号 日付 型式の順で返されます
  コマンド形式
  VERH? ハードウェアバージョン情報を問い合わせます
     回答例
     HD-VER 1 "HD-VER" + バージョン番号 の順で返されます
3-7.その他のコマンド
 1) 応答のないコマンドに応答を与えるコマンド
  "ENTS", "ENCS"など応答の無いコマンドは、いままではコマンドが届いているかどうかも不明でしたが、
  以下のコマンドを発行することにより、コマンドが届いて処理されているかどうかを "OK" や "NG" の
  応答で確認することができます。 "NG" は正しく解析されなかった場合に返されます。
  "OK" と返された場合、正しく解析ルーチンに入ったことを示しますが、意図した動作を保証する
  ものではありませんので、あくまでも通信デバッグのツールとしてお使いください。
  コマンド形式
```
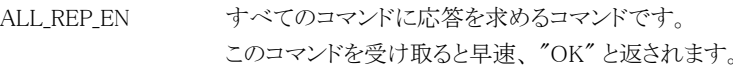

```
コマンド形式
 ALL_REP_DS 従来同様、応答の無いコマンドには応答が返されません。
             このコマンドを受け取ると応答は無くなります。
 コマンド形式
 ALL_REP? 現在の状態を"EN"や"DS"などと返します。
2) カウンタ内部状態フラグの読み取りコマンド
 コマンド形式
 FLG?0 FLG?1 FLG?2 FLG?3
             それぞれ内部フラグ8ビットの状態を二桁の16進数でを返します。
    FLG?0 への回答 04 などと返され以下の内容になります。
       b7:
       b6:
       b5:
       b4:
       b3: カウンタ3オーバーフロー
       b2: カウンタ2オーバーフロー
       b1: カウンタ1オーバーフロー
       b0: カウンタ0オーバーフロー
    FLG?1 への回答 04 などと返され以下の内容になります。
       b7:
       b6:
       b5:
       b4:
       b3:
       b2: カウンタ6オーバーフロー
       b1: カウンタ5オーバーフロー
       b0: カウンタ4オーバーフロー
    FLG?2 への回答
       b7:
       b6: RUN OUT
       b5: COUNTER ON
       b4: タイマーオーバーフロー
       b3: カウンタ7オーバーフロー
       b2: TTL GATE
       b1: TTL STOP
       b0: TTL START
    FLG?3 への回答
       b7:
       b6:
       b5:
       b4:
       b3:
       b2: Gate Edge mode ON
       b1: Timer Gate mode ON
```
b0: Gate mode ON

#### 4.内蔵RAMへのカウントデータ収集コマンド解説

4-1.カウントデータ収集コマンドについて

このコマンド群は、カウンタの時々刻々のデータの変化をメモリー(\*)に貯えて収集しようとする機能です。 収集するタイミングは、GATE信号を利用して外部からタイミングをとる方法と、内部タイマによる方法 の2つがあります。下図のタイミング図のように、カウント時間内の入力パルス数分増加したデータが メモリーに順次貯えられ(記憶され)ます。 差分データを収集することも可能です。

(ゲートモード)

ゲートが"H"のときのみカウントし、立ち下がりタイミングでカウントデータをメモリー(\*)に保存します。

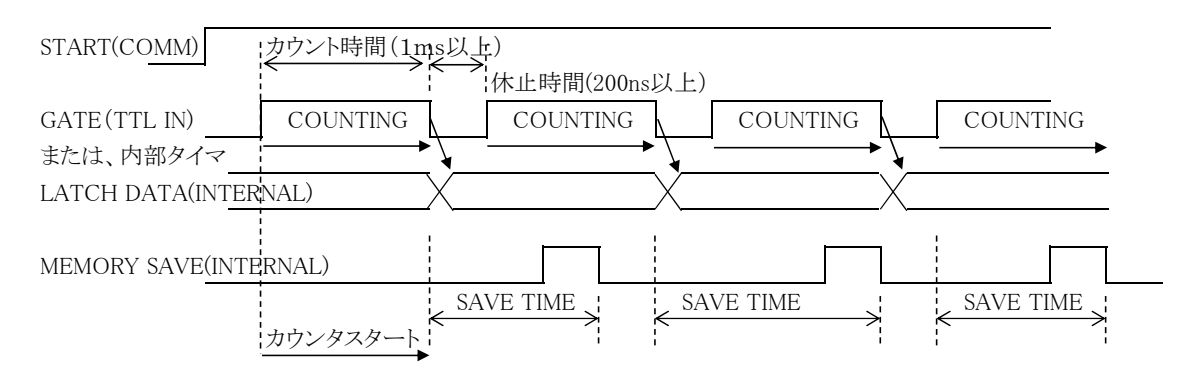

SAVE TIME >= 1ms が望ましいので、

カウント時間+休止時間 >= 1ms としてください。

(ゲートエッジモード)

ゲート信号の立ち下がりタイミング毎にカウントデータをメモリー(\*)に保存します。 カウンタはスタートコマンド後の最初のゲート信号立ち上がりからカウントスタートし、ゲート"L"でも カウントを続けます。

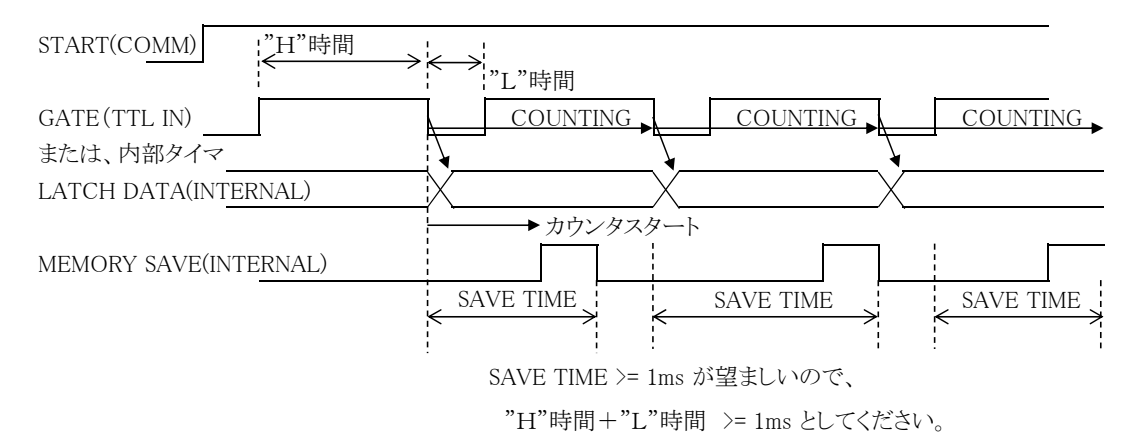

(\*) 保存用メモリーは約5MBです。このためカウンタの機種によりチャンネル数の違いによるデータ量の 差により保存できるデータの点数が異なり以下のようになります。 CT08-ER2:30000点、 CT16-ER2:15000点

4-2.データ収集準備コマンド

収集されたデータはメモリー(0~14999 or 29999番地)に格納されます。 格納開始番地と格納終了番地が指定できます。 格納終了番地に達すると、データ収集は自動停止します。 現在収集中の格納番地が読み出せます。

4-2-1.現在データ番号クリア

コマンド形式

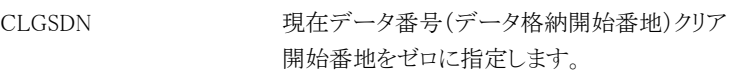

4-2-2.現在データ番号・全データクリア

コマンド形式

- CLGSAL 現在データ番号·全データをクリアます データ格納開始番地をゼロに、全データメモリをクリアします。 このコマンドは完了するのに約30秒かかります。 その間通信もできなくなるので、注意が必要です。 全データをクリアしなくても、新しいデータは上書き保存されます。
- 4-2-3.現在データ番号セットと読出し

コマンド形式

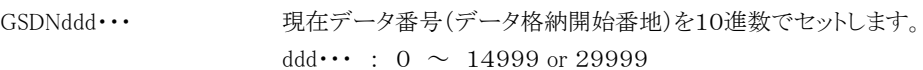

問合せコマンド形式

- GSDN? 現在データ番号(データ格納開始番地)を読出します。 回答
	- $0 \sim 14999$  or 29999

4-2-4.測定最終データ番号セットと読出し

コマンド形式

GSEDddd ··· 測定最終データ番号をセットします。 この番号までデータを取得後測定(データ収集)は自動終了します。

問合せコマンド形式

GSED? 測定最終データ番号を読出します。

回答

 $0 \sim 14999$  or 29999

10進数で返送されます。

4-2-5.累積データ収集・増分データ収集 設定

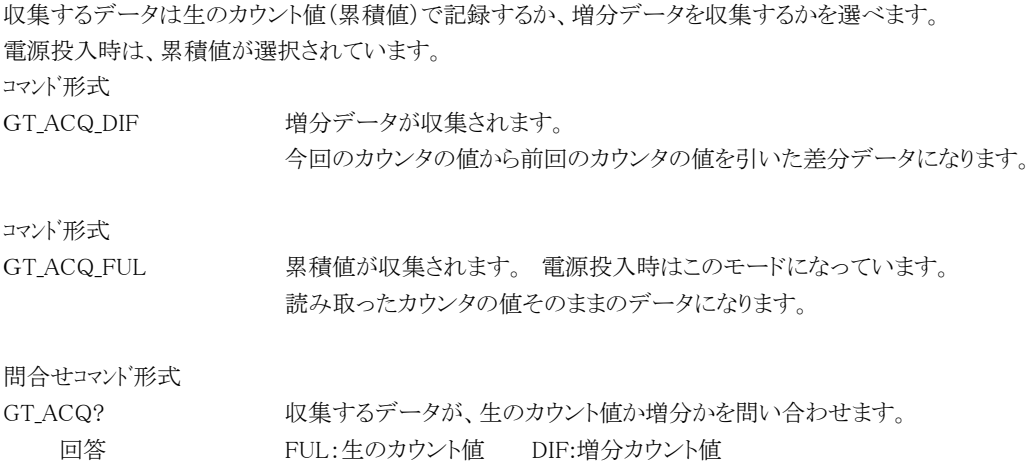

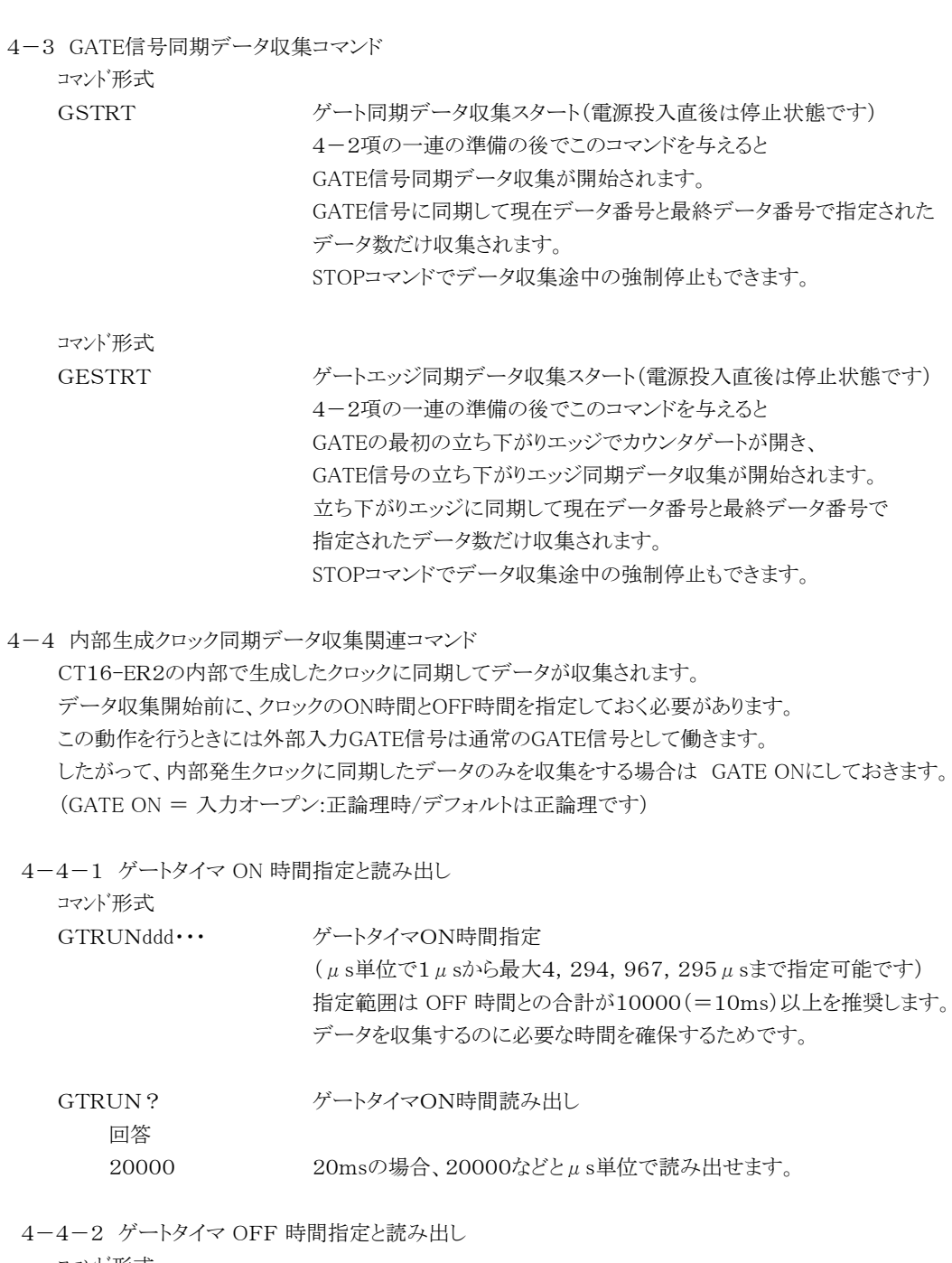

コマンド形式 GTOFFddd・・・ ゲートタイマOFF時間指定 (μs単位で0μsから最大4,294,967,295μsまで指定可能です。 0μsのときは約200nsになり、ゲートエッジ同期モードと同様に カウンタは連続計数状態になります) 指定範囲は ON 時間との合計が10000(=10ms)以上を推奨します。 データを収集するのに必要な時間を確保するためです。 GTOFF? ゲートタイマOFF時間読み出し

回答 20000 20msの場合、20000などとμs単位で読み出せます。 4-4-3 ゲートタイマ同期データ収集スタート

コマンド形式

GTSTRT ゲートタイマ同期データ収集をスタートします。 電源投入直後は、停止状態です。 4-2-1~3項、および4-3-1~2の一連の準備の後でこのコマンド を与えるとゲートタイマ同期データ収集が開始されます。 ゲートタイマ信号(内部生成)に同期して指定されたデータだけ収集されます。 "STOP"コマンドでデータ収集中の強制停止もできます。

4-5 同期データ収集動作共通コマンド

GATE IN 同期、 内部タイマクロック同期の双方のデータ収集に関する共通コマンドです。

4-5-1.カウンタストップ コマンド形式

> STOP カウンタをストップします。 GATE同期、タイマ同期のデータ収集も停止します。

4-5-2.ゲート同期データ収集状態読み出し

コマンド形式

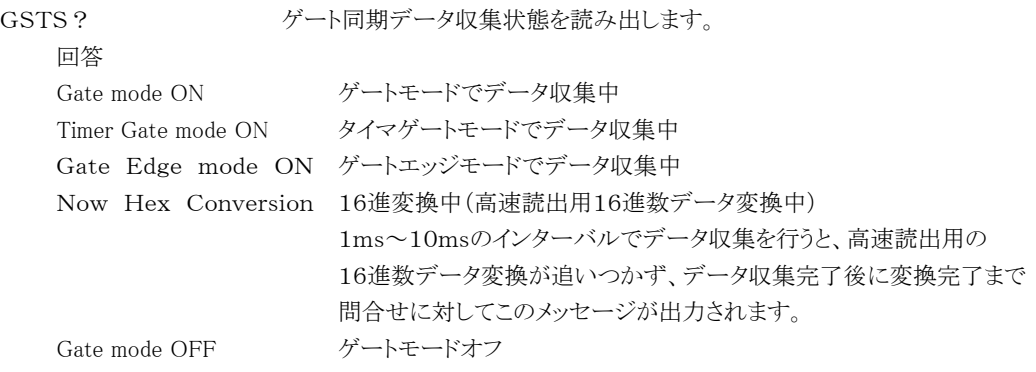

4-5-3.全データ読み出し(0~現在データ番号まで)

コマンド形式

GSDAL? <br>
収集された全データ(0~現在データ審号の一つ前まで)を読み出します。 データ収集直後の現在データ番号は最終データ+1番になっています。 0~7chまで読出します。

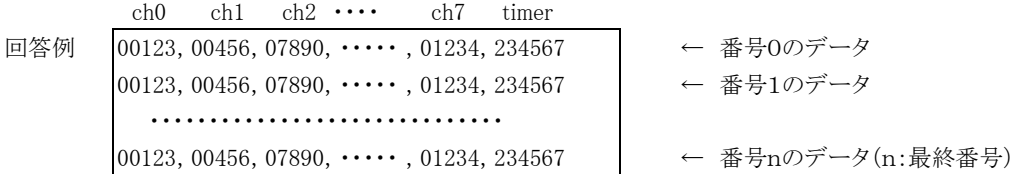

データは1行に8つのカウンタ(ch0~ch7)とタイマの順で出力されます。 各データは、5桁以下は頭にゼロをつけて5桁になるように出力されます。 5桁を超えると桁数にあわせたデータになります。

コマンド形式

GSDALX? <br>
収集された全データ(0~現在データ番号の一つ前まで)を読み出します。 データ収集直後の現在データ番号は最終データ+1番になっています。 0~(X-1)chまで読出します。 X:16、32 ch0 ch1 ch2 ···· ch31 timer 回答例 00123, 00456, 07890, ・・・・・ , 01234, 234567 ← 番号0のデータ

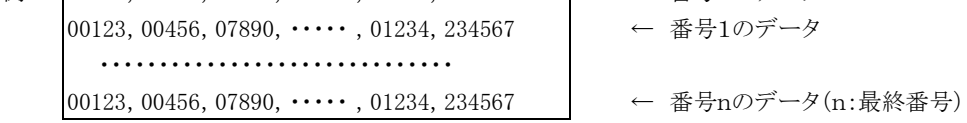

データは1行にXのカウンタ(ch0~chX-1)とタイマの順で出力されます。 各データは、5桁以下は頭にゼロをつけて5桁になるように出力されます。 5桁を超えると桁数にあわせたデータになります。

コマンド形式

GSDALH? 16進数での読み出しです。 収集された全データ(0~現在データ番号の一つ前まで)を読み出します。 データ収集直後の現在データ番号は最終データ+1番になっています。 0~7chまで読出します。 ch0 ch1 ・・・・ ch7 timer 回答例 |IDC2829F,07C38528, … 00FFE101,000161C602 ← 番号0のデータ 1DC2829F,07C38528,・・・ 00FFE101,000161C602 ← 番号1のデータ ・・・・・・・・・・・・・・・・・・・・・・・・・・・・・・ 1DC2829F,07C38528,・・・ 00FFE101,000161C602 ← 番号nのデータ(n:最終番号)

> データは1行に8つのカウンタ(ch0~ch7)とタイマの順で出力されます。 カウンタデータは、8桁で、タイマは10桁で出力されます。

コマンド形式

GSDALXH? 16進数での読み出しです。 収集された全データ(0~現在データ番号の一つ前まで)を読み出します。 データ収集直後の現在データ番号は最終データ+1番になっています。 0~(X-1)chまで読出します。 X:16、32 ch0 ch1 ···· ch31 timer 回答例 1DC2829F,07C38528,・・・ 00FFE101,000161C602 ← 番号0のデータ 1DC2829F,07C38528,・・・ 00FFE101,000161C602 ← 番号1のデータ ・・・・・・・・・・・・・・・・・・・・・・・・・・・・・・ 1DC2829F,07C38528,・・・ 00FFE101,000161C602 ← 番号nのデータ(n:最終番号)

> データは1行にカウンタとタイマの順で出力されます。 カウンタデータは、8桁で、タイマは10桁で出力されます。

4-5-4.指定範囲データ読み出し

コマンド形式

GSDRD?xxxxyyyy データの指定範囲(xxxx~yyyy番号まで)を10進数で読み出します。 xxxx, yyyy :4桁以下は頭にゼロを並べて4桁で指定してください。

例) GSDRD?01234567

123番から4567番までの出力を指定した例です

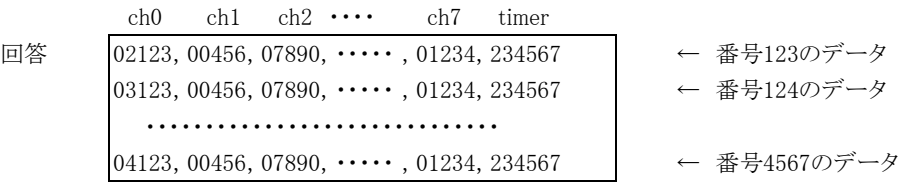

データは1行に8つのカウンタ(ch0~ch7)とタイマの順で出力されます。 各データは、5桁以下は頭にゼロをつけて5桁になるように出力されます。 5桁を超えると桁数にあわせたデータになります。

コマンド形式

GSDRDX?xxxxyyyy(K) データの指定範囲(xxxx~yyyy番号まで)を10進数で読み出します。 xxxx, yyyy :4桁以下は頭にゼロを並べて4桁で指定してください。

最後にKをつけると×1000を表します。 9999以上の番号指定時にお使いください。

例) GSDRD?01234567

123番から4567番までの出力を指定した例です

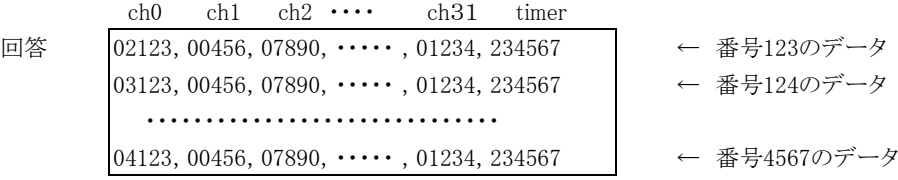

データは1行に48のカウンタ(ch0~ch47)とタイマの順で出力されます。 各データは、5桁以下は頭にゼロをつけて5桁になるように出力されます。 5桁を超えると桁数にあわせたデータになります。

#### コマンド形式

#### GSDRDH?xxxxyyyy

データの指定範囲(xxxx~yyyy番号まで)を16進数で読み出します。

#### コマンド形式

GSDRDXH?xxxxyyyy(K)

全CHとタイマデータの指定範囲(xxxx~yyyy番号まで)を16進数で読み出します。 LAN接続時には高速読出(1MB/秒以上)ができます。 最後にKをつけると×1000を表します。 9999以上の番号指定時にお使いください。

#### コマンド形式

GSCRD?uvwxxxxyyyy データの指定範囲(xxxx~yyyy番号まで)を読み出します。 u:読み出し開始ch, v: 読み出し終了ch, w: 1のときタイマ読み出し 0の時読み出さない xxxx, yyyy :4桁以下は頭にゼロを並べて4桁で指定してください。 例) GSCRD?24101234567

ch2~ch4, timer を 123番から4567番までの出力を指定した例です

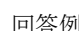

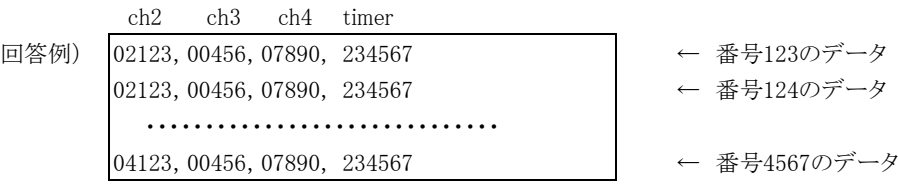

データは1行に指定数のカウンタ(ch0~ch7)とタイマの順で出力されます。 各データは、5桁以下は頭にゼロをつけて5桁になるように出力されます。 5桁を超えると桁数にあわせたデータになります。

コマンド形式

GSCRDX?uuvvwwxxxxyyyy(K) データの指定範囲(xxxx~yyyy番号まで)を読み出します。 uu:読み出し開始ch, vv: 読み出し終了ch, ww: 01のときタイマ読み出し 00の時読み出さない xxxx, yyyy :4桁以下は頭にゼロを並べて4桁で指定してください。 最後にKをつけると×1000を表します。 9999以上の番号指定時にお使いください。 例) GSCRDX?02040101234567

ch2~ch4, timer を 123番から4567番までの出力を指定した例です

ch2 ch3 ch4 timer 回答例) 02123,00456,07890, 234567 ← 全番号123のデータ | 02123, 00456, 07890, 234567 ← 一番号124のデータ ・・・・・・・・・・・・・・・・・・・・・・・・・・・・・・ 04123,00456,07890, 234567 ← ● 番号4567のデータ データは1行に指定数のカウンタ(ch0~ch47)とタイマの順で出力されます。 各データは、5桁以下は頭にゼロをつけて5桁になるように出力されます。 5桁を超えると桁数にあわせたデータになります。 コマンド形式 GSCRDH?uvwxxxxyyyy データの指定範囲(xxxx~yyyy番号まで)を16進数で読み出します。 0~7ch用のコマンドです。 コマンド形式 GSCRDXH?uuvvwwxxxxyyyy(K) データの指定範囲(xxxx~yyyy番号まで)を16進数で読み出します。 0~31ch用のコマンドです。 最後にKをつけると×1000を表します。 9999以上の番号指定時にお使いください。 4-5-5.LAN設定関連コマンド LAN設定は、RESTコマンドまたは、電源の再投入または、前パネルのRES/FWRボタンの1秒以下 押し下げの後に有効になります。それまでは古い設定で動き続けます。 コマンド形式 MAC? MACアドレスを読み出します。 回答例 0050C2970018 などと12桁の16進数で読み出せます。 コマンド形式 IPAxxx\_xxx\_xxx\_xxx xxx:  $000 \sim 255$ IPアドレスを設定します。 例)IPA192\_168\_001\_055 IPアドレスを192.168.1.55 にします。 コマンド形式 IPA? IPアドレスを読み出します。 回答例 IPA192\_168\_001\_055 コマンド形式 PRTxxx\_xxx\_xxx\_xxx xxx:  $000 \sim 255$ ポートアドレスを設定します。 例) PRT 7777 レンタイン ポートアドレスを 7777 にします。 コマンド形式 PRT? ポートアドレスを読み出します。 回答例 PRT 7777 コマンド形式 GTWxxx\_xxx\_xxx\_xxx xxx:  $000 \sim 255$ ゲートウェイアドレスを設定します。 例)GTW192 168 001 001 GWアドレスを192.168.1.55 にします。

```
コマンド形式
  GTW? ゲートウェイアドレスを読み出します。
     回答例
     GTW192_168_001_001
  コマンド形式
  SNMxxx_xxx_xxx_xxx xxx: 000~255LANのサブネットマスクを設定します。
        例)SNM255 255 255 000 サブネットマスクを255.255.255.0 にします。
  コマンド形式
  SNM? サブネットマスクを読み出します。
     回答例
     SNM255_255_255_000
4-5-6.特殊コマンド
  重要な設定は内部ROMに記録されています。
  本コマンドで内部ROMデータを初期化できます。 LAN接続が不調になったときなどに
  このコマンドをUSB通信を使って与え、電源を再立ち上げすると初期化内容の状態になります。
  コマンド形式
  INITROM 内部ROMデータを以下のように初期化します
     初期化内容
        IP Address : 192.168.1.123 Gateway address : 192.168.1.1
        Subnet mask : 255.255.255.0 Port Number : 7777
        Timer preset value : 1000ms Counter preset value : 1,000,000
        Upper display:Timer Lower display:Counter07(preset counter)
        Backlight ON
        Timer同期ダウンロードデータ:ch0~ch7 & Timer & decimal
        Timer同期ダウンロードインターバル:100ms
        All command reply : disable Minimum Pulse out 10 \mu s : disable
        Timer/Counter stop disable
4-5-7.データの読み出し時間について(CT48-01Eを例に説明する)
  データの読み出し時間は、内部マイコンの処理時間と通信部の速度によりますが、本カウンタは
  LANへのインターフェースとマイコンのDMAを利用しているため、高速(最大1MB/秒以上)で
  ダウンロードできます。
  (データの取得方法)
  高速ダウンロードを実現するために生のカウントデータのほかに、16進数変換したデータも保管して
  いきます。 生のデータ保管だけなら1ms以上のインターバルで保管できますが、16進数変換部が
  時間がかかる(48個の32ビット変換に約10ms)ため、1msで10000データを取得すると、
  CT48-01Eの場合、取得完了後(10秒後)に、10ms×10000-10秒=90秒 待たないと
  16進数データはダウンロードできません。10ms毎にデータを取得した場合は、取得終了と同時に
  16進数変換も終了しますのですぐにダウンロードできます。 機種と取得データ量により待ち時間に
  違いがありますが、1ms程度の間隔でデータを取得する場合にはご注意ください。
   16進数に変換中であることを、4-5-2項の GSTS? コマンドで確認できます。
  このコマンドの応答が、Gate mode OFF になっていれば16進数変換も完了しています。
```
## (ダウンロードコマンドとダウンロード速度) ダウンロードコマンドは、以下のように分類されます。 分類1.データ番号(0~9999)指定範囲の全チャンネル16進数データダウンロード GSDALXH? GSDRDXH?xxxxyyyy(K) 分類2.1.項以外の16進数データダウンロード GSDALH? GSDRDH?xxxxyyyy GSCRDH?xxxxyyyy GSCRDXH?uuvvwwxxxxyyyy(K) 分類3.10進数データダウンロード GSDAL? GSDALX? GSDRD?xxxxyyyy GSDRDX?xxxxyyyy(K)

GSCRD?uvwxxxxyyyy GSCRDX?uuvvwwxxxxyyyy(K)

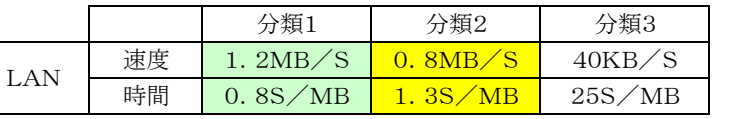

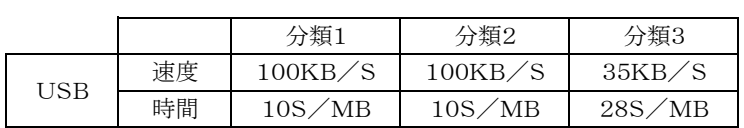

ダウンロード速度例 注)CT08-01E(8CH版)で測定

16CH … 64CHでは更に 高速になります 16CHの場合、10000点のデータ は、約0.85MBなので、 LANでは約1秒で、USBでは 約9秒でダウンロードできます。

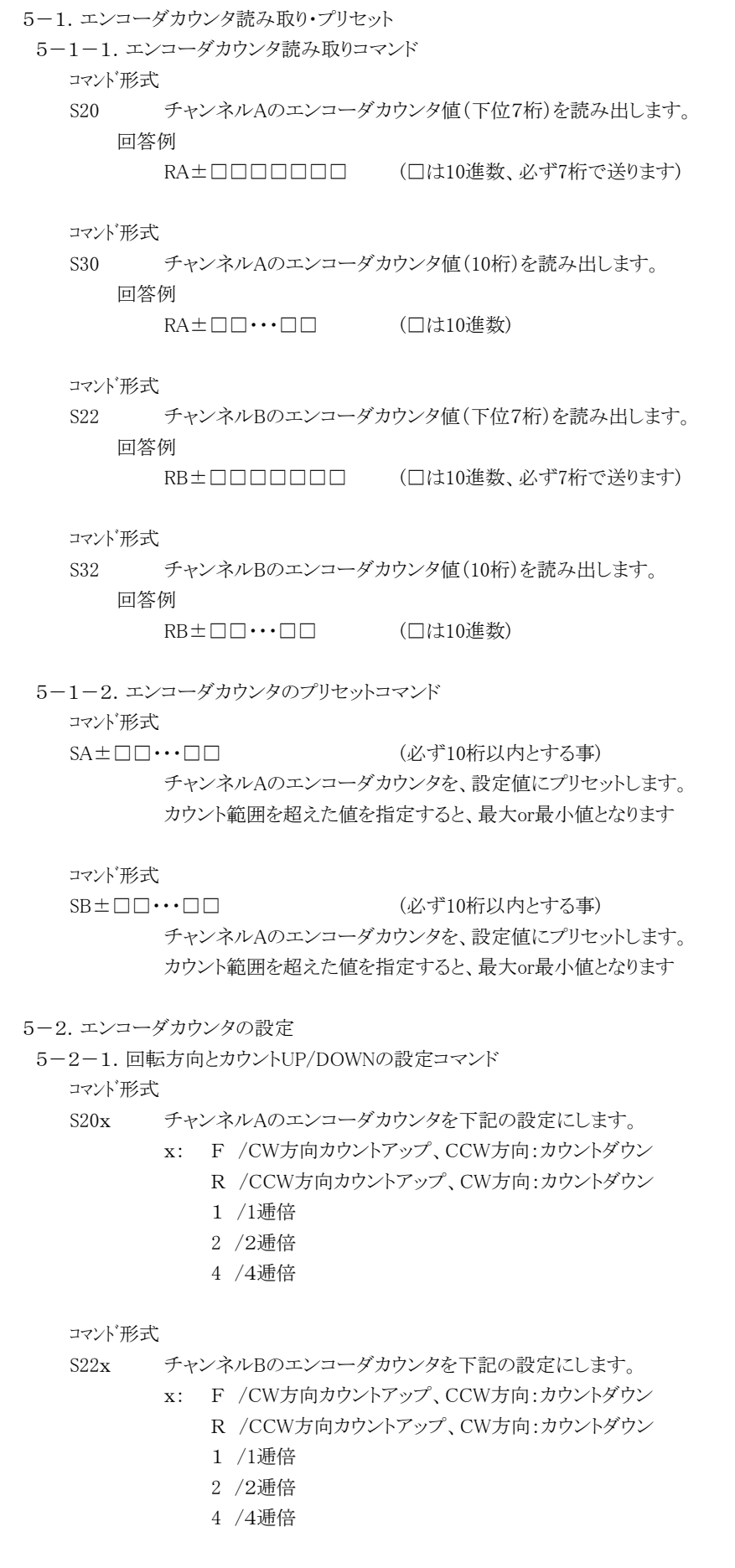

5.エンコーダカウンタ

5-2-2.設定確認コマンド

コマンド形式

S20S? チャンネルAのエンコーダカウンタの設定を読み出します。

回答例

- 1F 1逓倍、CW方向カウントアップ
- 2R 2逓倍、CCW方向カウントアップ

#### コマンド形式

- S22S? チャンネルBのエンコーダカウンタの設定を読み出します。
	- 回答例
		- 1F 1逓倍、CW方向カウントアップ
		- 2R 2逓倍、CCW方向カウントアップ
- 5-3.Z相信号によるカウンタクリア機能

コマンド形式

ZC□ Z相入力信号によるカウンタクリアを設定します。 Z相信号が入力されるとカウンタがクリアされます。 □:A~B (チャンネル A~B)

#### コマンド形式

ZN□ Z相入力信号によるカウンタクリア設定を解除します。(チャンネル A~B)  $\Box: A \sim B$  (チャンネル $A \sim B$ )

#### コマンド形式

- ZT□△ Z相入力信号によるカウンタクリアタイミングを、Z相信号の「立上り」or「立下り」から選択します。
	- □:A~B (チャンネルA~B)
	- △:U or D (U:立上り, D:立下り)
	- (注) エンコーダカウンタの設定が1逓倍のときは、 パルスのカウントタイミングとZ相信号によるカウンタクリアタイミングを 同期させるために、「立上り」or「立下り」を選択できません。

#### コマンド形式

ZS□ Z相入力信号によるカウンタクリア設定を読み出します。

□:A~B (チャンネルA~B)

#### 回答例

- Z□○△ □:A~B (チャンネルA~B) ○:C or N (C:クリア設定あり, N:クリア設定なし)
	- $\triangle$ : U or D (U: 立上り, D: 立下り)

#### 5-4.スケーリングパラメータの設定

```
5-4-1.乗数設定コマンド
```
コマンド形式

MW△±□□□.□□□□□□

(必ず上記フォーマットとする)

スケーリングパラメータ:乗数を設定します。 乗数の設定範囲:±0.000001~999.999999

```
\triangle:A~B (チャンネルA~B)
```
□:10進数

コマンド形式 MR△ スケーリングパラメータ:乗数を読み出します。 △:A~B (チャンネルA~B) 回答例 M△±□□□.□□□□□□ (必ず上記フォーマットで送ります) △:A~B (チャンネルA~B) □:10進数

5-4-2.オフセット設定コマンド

コマンド形式

OW△±□□・・・□□

(必ず10 桁以内とすること)

- スケーリングパラメータ:オフセットを設定します。 オフセット設定範囲:0~±2147483647 設定範囲を超えた値を指定すると、最大or最小値となります  $\triangle$ :A~B (チャンネルA~B) □:10進数
- コマンド形式
- OR△ スケーリングパラメータ:オフセットを読み出します。 △:A~B (チャンネルA~B) 回答例 O△±□□□□□□□□□□ (必ず10桁で送ります)  $(\pm + \sqrt{2})$  (チャンネルA~B) □:10進数

```
5-4-3.換算値読出しコマンド
  コマンド形式
  D△ スケーリング換算値を読み出します。
       △:A~B (チャンネルA~B)
    回答例
       D△±□・・・□.□・・・□
       (必ず19桁の少数点以下6桁で送ります)
          △:A~B (チャンネルA~B)
          □:10進数
```
## 6.LCD表示器についての概要

6-1.LCD表示器仕様

16文字2行 LEDバックライト付き(ON/OFF可能) カウント値:0~4,294,967,295 タイマー値:0~1,099,511.62s を表示 カウント値,タイマー値,プリセットカウンタ値,タイマープリセット値のうち2つをを通信ライン からのコマンドにより、上段および下段に表示できます。 表示設定の内容とバックライトオン・オフ状態は保存されます。

#### 表示例1(上段CH1のカウント値,下段タイマー値)

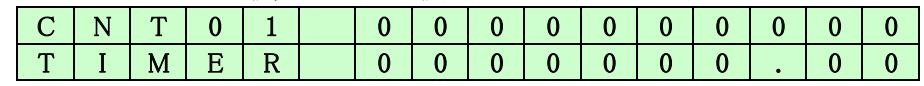

表示例2(上段プリセットカウンタ値,下段タイマープリセット値)

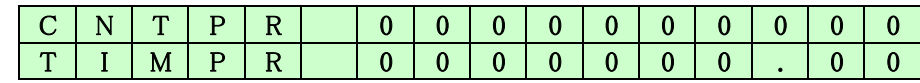

6-2.LCD表示コマンド

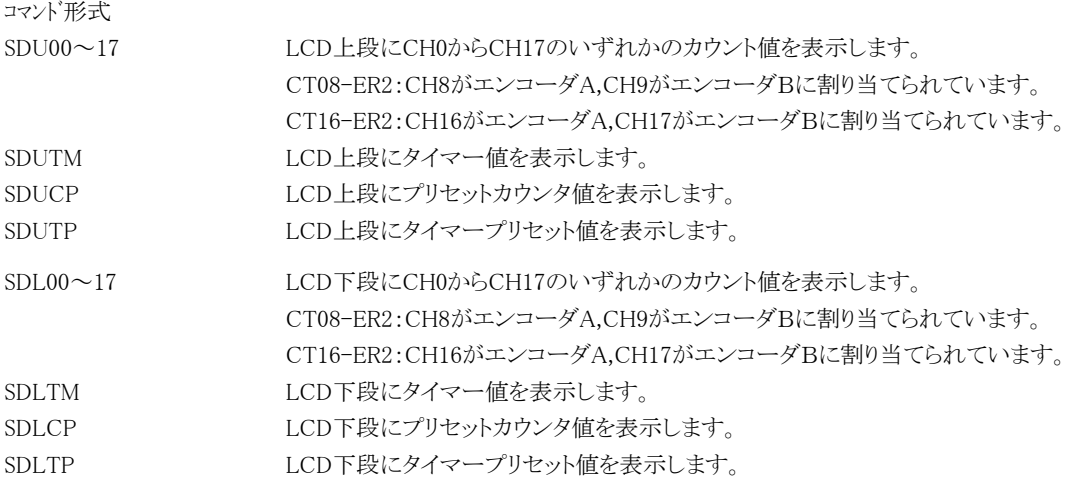

6-3.バックライト制御コマンド

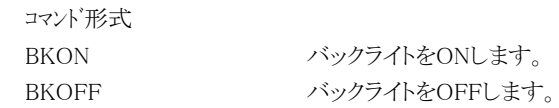

6-4.スケーリング表示

係数を1以外の値にすることにより、パルスカウンタとエンコーダカウンタの表示を変更できます。

パルスカウントに対応したスケーリング換算(換算値の有効桁数は15桁)

換算値 = (パルスカウント + オフセット)×乗数

スケーリングパラメータ (チャンネル毎に通信コマンドにより設定可能)

- ・オフセット 0~±2147483647 (初期値:0)
	- •乗数  $\pm 0.000001 \sim 999.999999$  (初期値:1)
		- 乗数が1かつオフセットが0のときは整数表示となり、

それ以外のときは整数部3桁、小数部6桁の表示になります。

表示例(上段エンコーダ0の換算値,下段エンコーダ1の換算値)

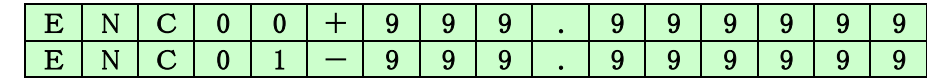

表示例(上段パルスカウンタ0の換算値,下段パルスカウンタ1の換算値)

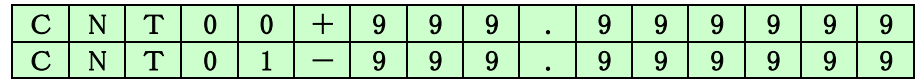

## 7.ファームウェアのバージョンアップ

CT08(16)-ER2はファームウェアのバージョンアップが通信環境を使って行えます 手順け以下の通りです。

WindowsXP などのPCでUSB通信ラインを通して行いますので、USBケーブルでPCとカウンタを接続します。 バージョンアップ用ファイル(最新版)をHPサイトから入手しておきます。

(以下、フラッシュROM書込ソフトが用意できているものとして記載されています。用意されていない場合は この項目の最後にある 初めてバージョンアップする場合 を参照してください)

バージョンアップの手順

1.フラッシュROM書込ソフト FWRITE.exe を立ち上げます。

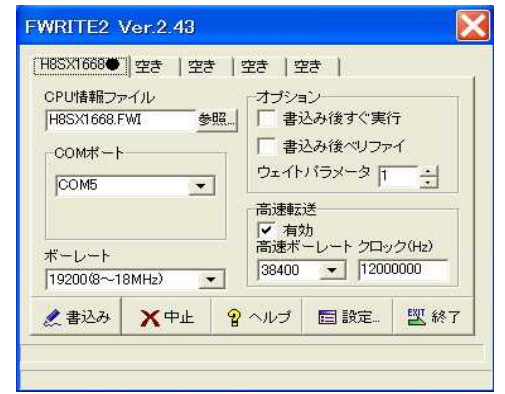

左の画面になるようにセットしてください。 COMポートは、USB接続が、行われている ときの、見なしポート番号を入力します。 詳しくは 2-3. USB通信の設定 を参照 してください。

- 2. カウンタ本体を書込みモードに移行します。 書込モードへの移行方法は、前面パネルのRES/FWR穴に見えている押しボタンSWを3秒以上 押し続けます。(時間が短いとリセット動作となってしまいます) 移行がうまくいったかどうかは、次の項目がうまくいくかどうかで判断できます。
- 3.画面の書込ボタンをクリックすると、書込前のROM消去がはじまり、すぐに書込ファイルを要求してきます。 要求に従って、あらかじめ用意したバージョンアップ用ファイルを指定すると、1~2秒で書込完了します。
- 4.画面の終了ボタンをクリックして書込を完了します。 カウンタ本体の電源を切り、再度(5~6秒以上後)電源を入れると新しいプログラムでスタートします。 あらかじめ設定されていた、LAN関係の定数(IPアドレスなど)、タイマ停止・カウント値停止用のプリセット値 などは、保存されています。

はじめてバージョンアップを行う場合

初めてバージョンアップを行う場合は、バージョンアップ用ソフト(フラッシュROM書込みソフト)が必要です。 このソフトは、HP上にアップロードされていませんので、弊社開発部へお申し込みください。 必要な、ソフトウェアをお送りいたします。 PCはUSB通信ができるようになっていなければなりません。 USB通信を初めて使う場合は、USBドライバをPCにインストゥールしておく必要があります。 その手順は、 2-3. USB通信の設定 をご覧ください。

## フラッシュROM書込みソフトの準備

- 1.お送りしたフォルダ内の FWRITE.exe を ダブルクリックすると右の画面が立ち上がります。 まず、CPU情報ファイルの項の参照ボタンで 同時にお送りしたフォルダ内にある、"H8SX1668.FWI" を指定します。
- 2.高速転送にチェックを入れ、クロック(Hz)に、 12000000と書き込みます。 (ボーレートが19200(8~18MHz)、高速ボーレート が38400になっていますがこれは変更しません)

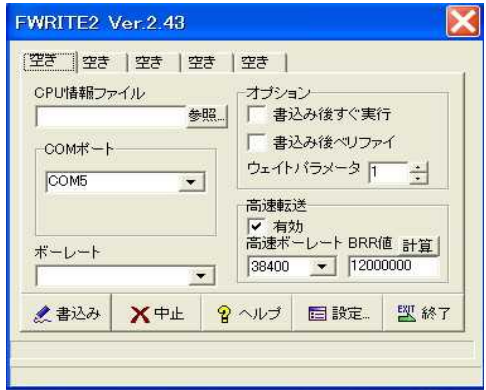

3. 以上の準備が終わると、画面はバージョンアップの手順の1. 項の画面のようになります。 このソフトを終了して再度立ち上げても画面は保存されており、同じ画面が立ち上がります。 初めてこのソフトを使う場合はここまでの手順の後に、バージョンアップの手順1.項へ進んでください。

#### 8.複数のカウンタの同時制御

2台以上のカウンタを同時制御できます。

CTXX-01Eは、XXCHのカウンタが内蔵されていますが、同じシリーズののカウンタを同時制御で使いたい場合 複数のCTXX-01Eを使って実現することができます。

概略は以下のようになります。

1台目のカウンタのRUN(TTL OUT)を2台目のカウンタのGATE(TTL IN)に接続します。

同様に3台目以降も可能です。

2台目以降のカウンタに"DSAS"コマンドで自動停止禁止を送っておきます。

2台目以降のカウンタを"STRT"コマンドでスタートさせます。

必要ならば1台目のカウンタに外部からのゲート信号を入力します。

必要ならば1台目のカウンタにタイマ停止の準備をします("CLTM"、"ENTS","STPRdddd")

必要ならば1台目のカウンタにカウンタ停止の準備をします("CLPC"、"ENCS","SCPRdddd")

1台目のカウンタを"STRT"コマンドでスタートさせます。

この手順で複数台のタイマを同じタイミングでカウント開始・停止できます。

同様に、ゲート信号同期データ収集機能により、複数台のCTXX-01Eにより多チャンネルのデータ収集 が、可能です。

## 9. RUN出力TTLパルス最小10μsの指定·解除

カウンタ動作中にはRUN TTLレベルが出力されますが、この信号を他の機器に接続して同期をとろうとした場合 場合によっては、パルス幅が短かすぎて信頼性が保てないことがあります。

たとえば、内部タイマ同期でカウンタの途中経過をメモリーにため込むのに、ON時間10ms, OFF時間0μsと 指定すると、OFF時間は最小の120nsになりますが、これを他の機器に接続してもパルス幅が短くて、 うまく働かない可能性があります。

このように、RUN出力が10μsよりも短い場合に、"MIN10U\_EN" コマンドを与えておくと、最小パルス幅を10μs にしてくれる機能です。機能の解除は "MIN10U DS" で行えます。 状態は、 "MIN10U?" で問合せでき、 "EN" や "DS" と返されます。

## 10.カウンタの使用注意事項

CT08-ER2は高速でカウントする途中経過を正しく把握するために、カウントの途中でデータ読み出しコマンド があると、約120nsカウントを停止し、32ビットのデータをラッチします。 同時にタイマも停止されます。 毎秒20回読み出しが行われると、毎秒 120ns×20=2.4μs 時間カウンタが停止することになります。 1回の読み出しに要する停止時間は皆同じで、たとえ一つのカウンタの読み出しであっても、全ての カウンタとタイマは同時に停止しますので、少ないコマンドでたくさんの情報を読み出した方が安全です。 タイマ停止モードやカウント値停止モードでは、読み出しによるカウンタ停止にに伴う誤差は無いものと考えら れます。 たとえばタイマ停止モードで1秒後に停止するようにカウンタを働かせたとします。 1秒間にカウント値読出が10回行われると、読出しを行わないときと比較してタイマは  $120ns \times 10=1.2 \mu s$ 遅れて停止します。 一方、同じく合計 $1.2 \mu s$ 同時に停止したカウンタもこの分 遅れてカウントが終了します。 従って、指定された時間内だけカウント動作が行われたことになります。 外部からのゲート信号内のパルスをカントする場合は、ゲート信号から読み出し時間を引いた分だけカウント 時間が短くなりますので注意が必要です。

カウントの途中でカウントデータを読み出さない場合はこれらの注意は必要ありません。

複数台のカウンタを同時制御で使う場合(7.複数のカウンタの同時制御 参照)のご注意 複数台のカウンタを同時制御でお使いになる場合、それぞれのカウンタの途中経過を読み出す場合には 読み出されるカウンタ(モジュール)のみが、読み出し毎に120ns の時間、カウントを停止します。 従って、カウントパルスの状況と読み出しタイミングや読み出し回数のばらつきにより、各カウンタ(モジュール) 間のカウントデータに誤差が生じることになりますので、注意が必要です。

例) あるカウンタ(モジュール)のみ毎秒10回読み出した場合 読み出されたカウンタ(モジュール)の時間は毎秒 120ns×10=1.2μs 遅れます。 また、カウント誤差が 1.2μs/1s (0.00012%)発生します。

11.外部機器との接続

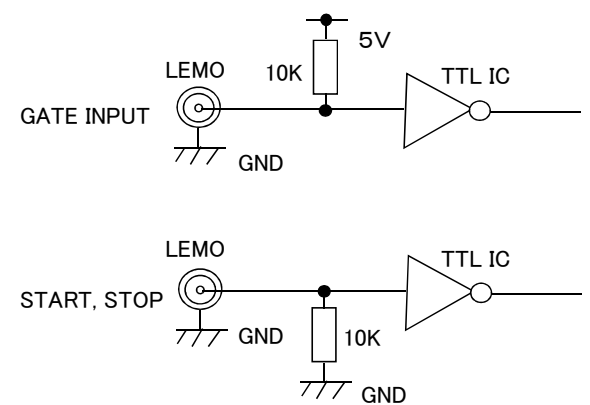

- ◆ コマンドによる終端切替について (2019/10/29) 終端切替コマンド対応機種に関しては、以下のコマンドにより入力端子の状態を切り替えることができます
	- IN?␣00 入力ch0~7の設定表示
	- IN?␣08 入力ch8~15の設定表示
	- THI␣ALL 全chをTTL Hi-Zにする
	- THI␣x Chx (x=0,2,4,…,14)をTTL Hi-Zにする Ch x+1も同じ設定になります。
	- T50␣ALL 全chをTTL 50Ωにする
	- T50␣x Chx (x=0,2,4,…,14)をTTL 50Ωにする Ch x+1も同じ設定になります。
	- NIM␣ALL 全chをNIMにする
	- NIM␣x Chx (x=0,2,4,…,14)をNIMにする
		- Ch x+1も同じ設定になります。

#### 12.お試しソフト

CT08(16)-ER2では、CT08-01Eでご使用になっていたWindows制御ソフト(下図)がご使用になれます。 弊社ウェブサイトより、最新版をダウンロードしてご使用ください。

本ソフトウェアを利用するとWindowsパソコンからCT08-01Eと同様にカウンタを制御することができます。

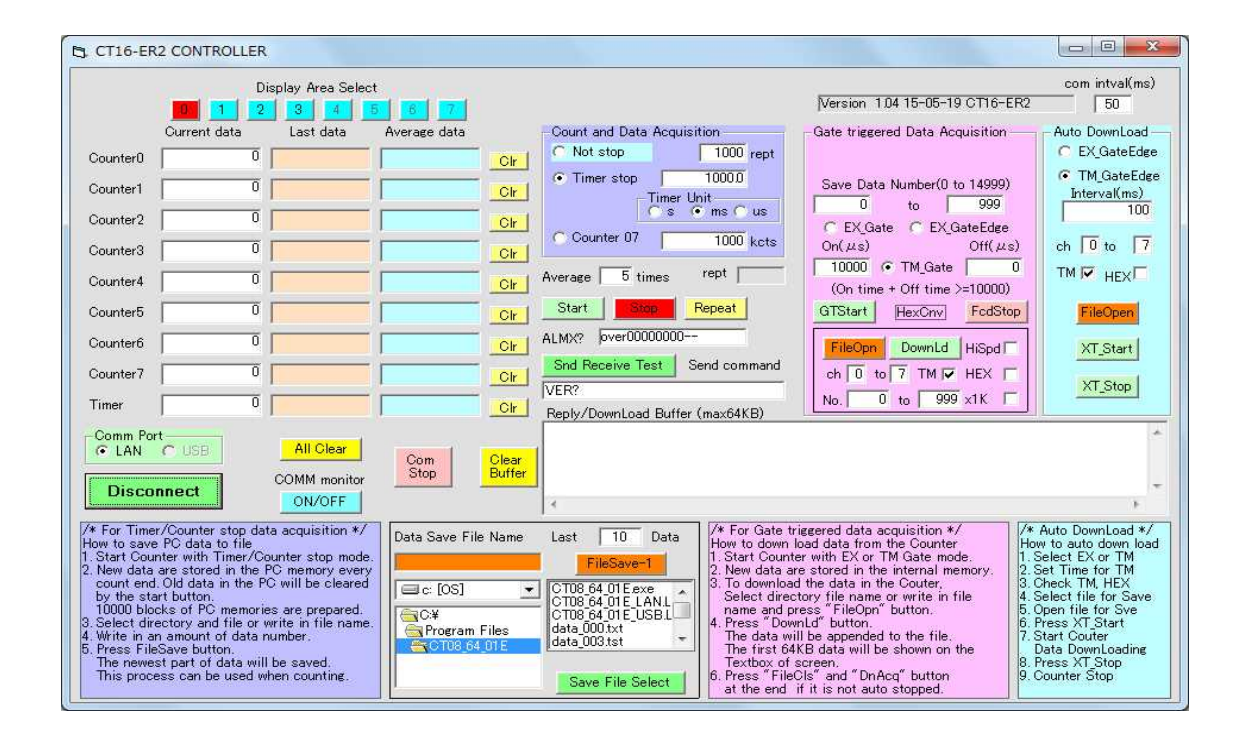

13.性能・仕様

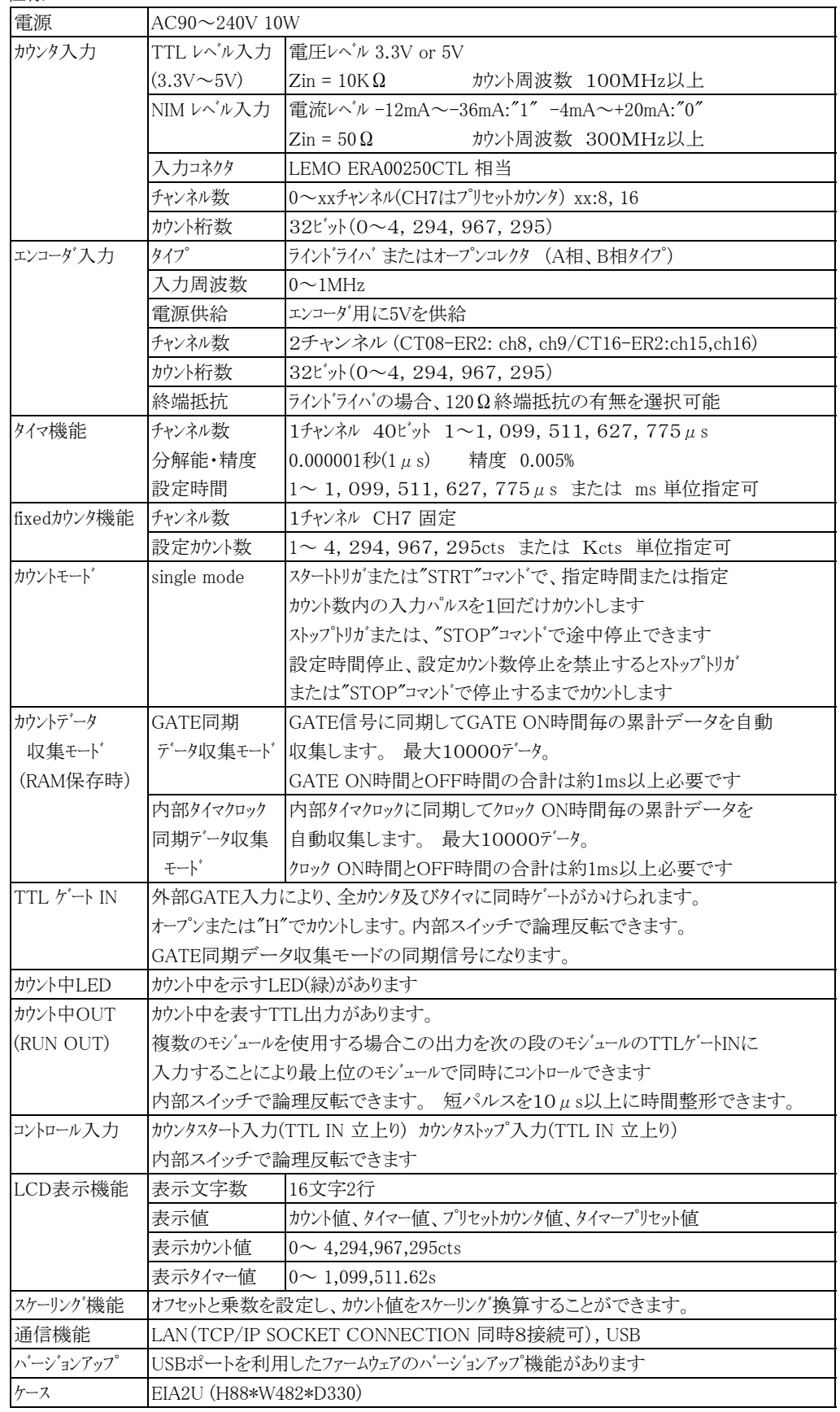

その他ご不明の点は、下記宛お問い合わせ下さい。

ツジ電子株式会社 開発・設計部

〒300-0013 茨城県土浦市神立町3739

TEL 029-832-3031(代表) FAX 029-832-2662

E-mail : info2@tsuji-denshi.co.jp